# **BAB IV**

# **IMPLEMENTASI DAN EVALUASI SISTEM**

# **4.1 Implementasi Sistem**

Implementasi bertujuan untuk menerapkan sistem yang dibangun agar dapat mengatasi permasalahan yang telah diangkat pada penelitian ini. Tahaptahap yang dilakukan pada implementasi ini adalah mengindentifikasi kebutuhan sistem baik perangkat keras maupun perangkat lunak serta menerapkan rancangan dan mengevaluasi sistem yang dibangun.

# **4.1.1 Kebutuhan Sistem**

Dalam merancang dan membangun aplikasi analisis pengaruh kualitas pelayanan terhadap kepuasan pelanggan pada Dewi Sinta Hotel and Restaurant terdapat beberapa perangkat keras dan perangkat lunak yang akan mendukung dalam implementasi aplikasi ini. Pada proses implementasi aplikasi analisis pengaruh kualitas pelayanan terhadap kepuasan pelanggan terdapat beberapa spesifikasi perangkat keras dan perangkat lunak yang dibutuhkan.

## **a Kebutuhan Perangkat Keras**

Perangkat keras adalah komponen fisik atau peralatan yang berbentuk fisik yang membentuk komputer, serta peralatan lain yang mendukung perangkat lunak dalam menjalankan tugas-tugasnya. Sifat umum dari perangkat keras adalah dapat dilihat dan dipegang dalam bentuk fisik. Perangkat keras yang digunakan adalah komputer atau laptop. Spesifikasi minimun komputer yang digunakan

untuk menjalankan aplikasi analisis pengaruh kualitas pelayanan terhadap kepuasan pelanggan ini dapat dilihat pada Tabel 4.1.

| Arsitektur                 | $32$ -bit                                     |
|----------------------------|-----------------------------------------------|
| Kecepatan <i>Processor</i> | 1 GHz 32-bit                                  |
| <b>RAM</b>                 | 512MB                                         |
| Unit Pengolah Grafis       | Mendukung Direct X9 dan WDDM Driver Model 1.0 |
| <b>HDD</b>                 | 20GB                                          |
| Drive ROM                  | DVD Drive                                     |

Tabel 4.1 Tabel Spesifikasi Minimum Komputer

# **b Kebutuhan Perangkat Lunak**

Perangkat lunak memiliki sifat yang bertolak belakang dengan perangkat keras. Perangkat lunak tidak berbentuk fisik dan tidak dapat dipegang. Perangkat lunak memiliki peran dalam menghubungkan antara pengguna dengan perangkat keras melalui *user interface* yang dimengerti oleh pengguna. Perangkat lunak mencakup sistem operasi hingga aplikasi yang terdapat pada sistem operasi. Spesifikasi minimum perangkat lunak yang digunakan untuk menjalankan aplikasi analisis pengaruh kualitas pelayanan tehadap kepuasan pelanggan dapat dilihat pada Tabel 4.2.

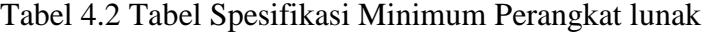

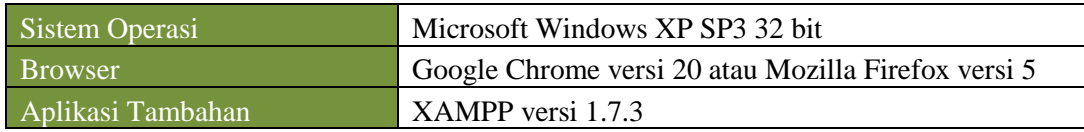

# **4.1.2 Penjelasan Implementasi Sistem**

Penjelasan tentang implementasi sistem yaitu aplikasi analisis pengaruh kualitas pelayanan terhadap kepuasan pelanggan berfungsi untuk menjelaskan

cara kerja aplikasi ini ketika diimplementasikan. Fungsi lain dari penjelasan implementasi sistem adalah mengenalkan pengguna yaitu staf dari Dewi Sinta Hotel and Restaurant cara kerja atau alur dari aplikasi analisis pengaruh kualitas pelayanan terhadap kepuasan pelanggan.

a. *Form* Mengecek *Login* Staf

*Form* mengecek *login* staf adalah sebuah *form* yang berfungsi untuk mengecek akun staf yang akan menggunakan aplikasi analisis pengaruh kualitas pelayanan terhadap kepuasan pelanggan. Jika staf tidak memiliki hak untuk mengakses aplikasi ini atau staf salah memasukkan *username* dan *password* maka aplikasi tidak akan memberikan akses untuk masuk dan menggunakan aplikasi analisis pengaruh kualitas pelayanan terhadap kepuasan pelanggan. *Form* mengecek *login* staf digunakan oleh tiga jenis pengguna yaitu *manager*, *administrator*, dan *super user.* Tampilan *form* mengecek *login* staf dapat dilihat pada Gambar 4.1.

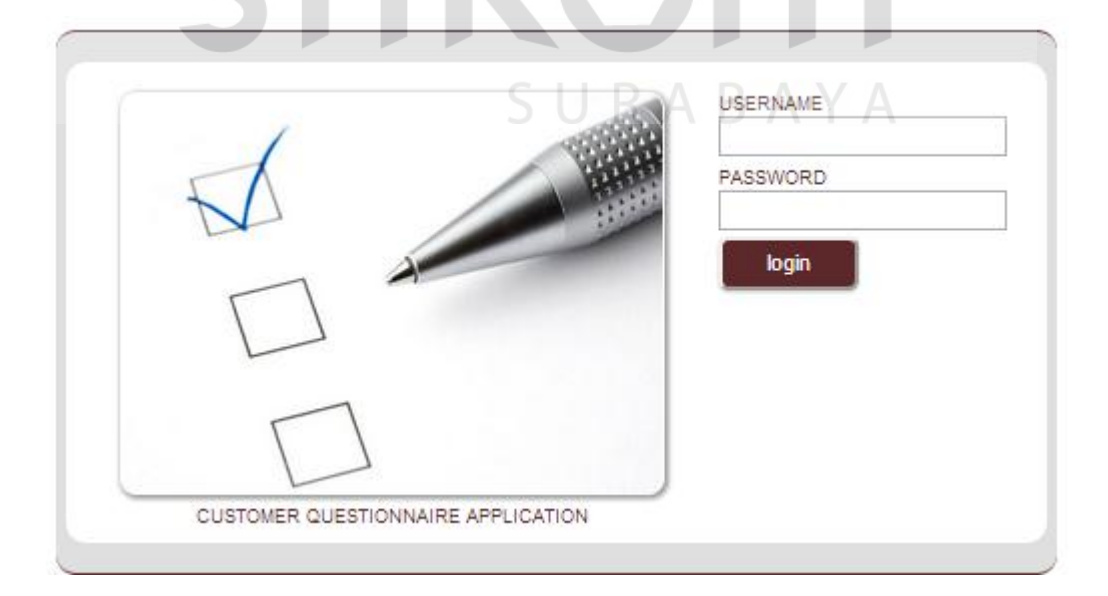

Gambar 4.1 *Form* Mengecek *Login* Staf

b. *Form* Membuat Kategori Pertanyaan

*Form* membuat kategori pertanyaan adalah sebuah *form* yang berfungsi untuk membuat kategori pertanyaan kuesioner kepuasan pelanggan. Jika pengguna memasukkan data kategori yang sama dengan data kategori yang telah tersimpan maka aplikasi tidak akan menyimpan data kategori pertanyaan. Tampilan *form* membuat kategori pertanyaan dapat dilihat pada Gambar 4.2.

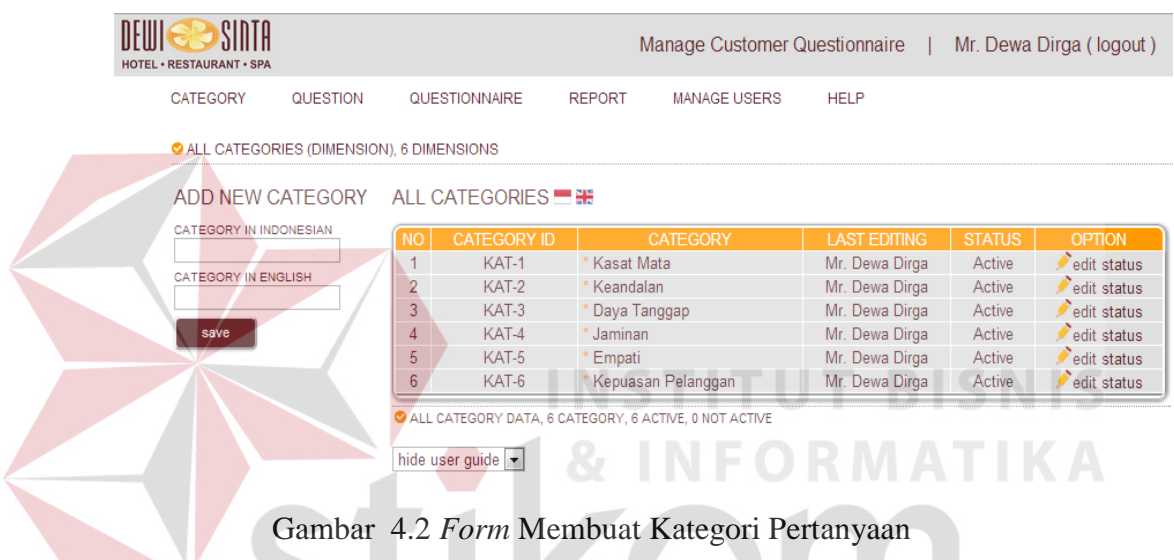

c. *Form* Membuat Pertanyaan Kuesioner

*Form* membuat pertanyaan adalah sebuah *form* yang berfungsi untuk membuat pertanyaan berdasarkan kategori yang telah ditentukan. Setiap pertanyaan memiliki satu kategori dan setiap kategori memiliki banyak pertanyaan. Jika data pertanyaan yang dimasukkan sama dengan data pertanyaan yang telah tersimpan maka aplikasi tidak akan menyimpan data pertanyaan tersebut. Tampilan *form* membuat pertanyaan kuesioner dapat dilihat pada Gambar 4.3.

| <b>HOTEL · RESTAURANT · SPA</b> |                             |                      |                    |                                                          | Manage Customer Questionnaire                | Mr. Dewa Dirga (logout) |
|---------------------------------|-----------------------------|----------------------|--------------------|----------------------------------------------------------|----------------------------------------------|-------------------------|
| <b>CATEGORY</b>                 | <b>QUESTION</b>             | <b>QUESTIONNAIRE</b> | <b>REPORT</b>      | <b>MANAGE USERS</b>                                      | <b>HELP</b>                                  |                         |
|                                 | ALL QUESTIONS, 26 QUESTIONS |                      |                    |                                                          |                                              |                         |
| <b>ADD NEW QUESTION</b>         |                             |                      | ALL QUESTIONS █ ₩  |                                                          |                                              |                         |
| <b>SELECT CATEGORY</b><br>٠     | $\overline{\phantom{a}}$    | Kasat Mata           |                    |                                                          |                                              |                         |
| QUESTION IN INDONESIAN          |                             | <b>NO</b>            | QUESTION ID        |                                                          | <b>QUESTION</b>                              | <b>STATUS</b>           |
|                                 |                             |                      | <b>PERT1-1</b>     |                                                          | Kebersihan dan kerapian kamar                | Active                  |
|                                 |                             | $\overline{2}$       | <b>PERT1-2</b>     |                                                          | Fasilitas parkir yang disediakan             | Active                  |
|                                 |                             | 3                    | PFRT1-3            |                                                          | Fasilitas rekreasi yang ada                  | Active                  |
|                                 |                             | 4                    | PERT1-4            | <b>Fasilitas restaurant</b>                              |                                              | Active                  |
| QUESTION IN ENGLISH             |                             | 5                    | <b>PERT1-5</b>     | Penampilan karyawan                                      |                                              | Active                  |
|                                 |                             | 6                    | <b>PERT1-6</b>     |                                                          | Struktur dan desain hotel                    | Active                  |
| save                            |                             | Keandalan            |                    | C 6 QUESTION, 6 ACTIVE, 0 NOT ACTIVE FROM KASAT MATA     |                                              |                         |
|                                 |                             | <b>NO</b>            | <b>QUESTION ID</b> |                                                          | <b>QUESTION</b>                              | <b>STATUS</b>           |
|                                 |                             | $\mathbf{1}$         | <b>PERT2-1</b>     | Kemudahan dalam pemesanan kamar                          |                                              | Active                  |
|                                 |                             | $\overline{2}$       | PFRT2-2            |                                                          | Keakuratan pelayanan yang diberikan karyawan | Active                  |
|                                 |                             | 3                    | PERT2-3            | Ketenangan dalam beristirahat                            |                                              | Active                  |
|                                 |                             | 4                    | <b>PERT2-4</b>     | Kemudahan cara pembayaran                                |                                              | Active                  |
|                                 |                             | 5                    | <b>PERT2-5</b>     | Tarif yang sesuai                                        |                                              | Active                  |
|                                 |                             |                      |                    | <b>C</b> 5 OUESTION 5 ACTIVE 0 NOT ACTIVE EROM KEANDALAN |                                              |                         |

Gambar 4.3 *Form* Membuat Pertanyaan Kuesioner

# d. *Form* Menyusun Kuesioner Pelanggan

*Form* menyusun kuesioner pelanggan adalah sebuah *form* yang berfungsi untuk memilih pertanyaan kuesioner yang akan diaktifkan berdasarkan kategori pertanyaan. Jika jumlah pertanyaan yang diaktifkan kurang atau lebih dari nilai yang telah ditentukan maka aplikasi tidak akan mengaktifkan pertanyaan yang telah dipilih. Tampilan *form* menyusun kuesioner pelanggan dapat dilihat pada Gambar 4.4. SURABAYA

| <b>HOTEL · RESTAURANT · SPA</b> |                             |                                                            |                 | Manage Customer Questionnaire |                     |               | Mr. Dewa Dirga (logout) |  |
|---------------------------------|-----------------------------|------------------------------------------------------------|-----------------|-------------------------------|---------------------|---------------|-------------------------|--|
| <b>CATEGORY</b>                 | <b>QUESTION</b>             | <b>QUESTIONNAIRE</b>                                       | <b>REPORT</b>   | <b>MANAGE USERS</b>           | <b>HELP</b>         |               |                         |  |
| <b>O MANAGE OUFSTIONNAIRE</b>   |                             |                                                            |                 |                               |                     |               |                         |  |
|                                 | <b>MANAGE QUESTIONNAIRE</b> |                                                            |                 |                               |                     |               |                         |  |
| <b>SELECT CATEGORY</b><br>н.    | $\overline{\phantom{a}}$    | <b>USER GUIDE</b><br>hide user quide $\vert \bullet \vert$ |                 |                               |                     |               |                         |  |
| view                            |                             |                                                            |                 |                               |                     |               |                         |  |
|                                 |                             |                                                            |                 |                               |                     |               |                         |  |
| <b>Kasat Mata</b>               |                             |                                                            |                 |                               |                     |               |                         |  |
| <b>NO</b>                       | <b>QUESTION ID</b>          |                                                            | <b>QUESTION</b> |                               | <b>LAST EDITING</b> | <b>STATUS</b> | <b>OPTION</b>           |  |
| и                               | <b>PFRT1-1</b>              | Kebersihan dan kerapian kamar                              |                 |                               | Mr. Dewa Dirga      | Active        | Active                  |  |
| $\overline{2}$                  | <b>PERT1-2</b>              | Fasilitas parkir yang disediakan                           |                 |                               | Mr. Dewa Dirga      | Active        | $\triangledown$ Active  |  |
| 3                               | <b>PERT1-3</b>              | Fasilitas rekreasi yang ada                                |                 |                               | Mr. Dewa Dirga      | Active        | Active                  |  |
| 4                               | PFRT1-4                     | <b>Fasilitas restaurant</b>                                |                 |                               | Mr. Dewa Dirga      | Active        | <b>V</b> Active         |  |
| 5                               | <b>PERT1-5</b>              | Penampilan karyawan                                        |                 |                               | Mr. Dewa Dirga      | Active        | <b>Z</b> Active         |  |

Gambar 4.4 *Form* Menyusun Kuesioner Pelanggan

e. *Form* Menganalisis Data Pelanggan

*Form* menganalisis data pelanggan adalah sebuah *form* yang berfungsi untuk menganalisis data pelanggan yang pernah menginap pada Dewi Sinta Hotel and Restaurant. Jika data periode yang dimasukkan salah atau tidak valid maka aplikasi akan menampilkan informasi bahwa data periode yang dimasukkan salah. Jika data periode yang dimasukkan valid maka aplikasi akan menampilkan analisis data pelanggan atau informasi karakteristik data pelanggan. Tampilan *form* menganalisis data pelanggan dapat dilihat pada Gambar 4.5.

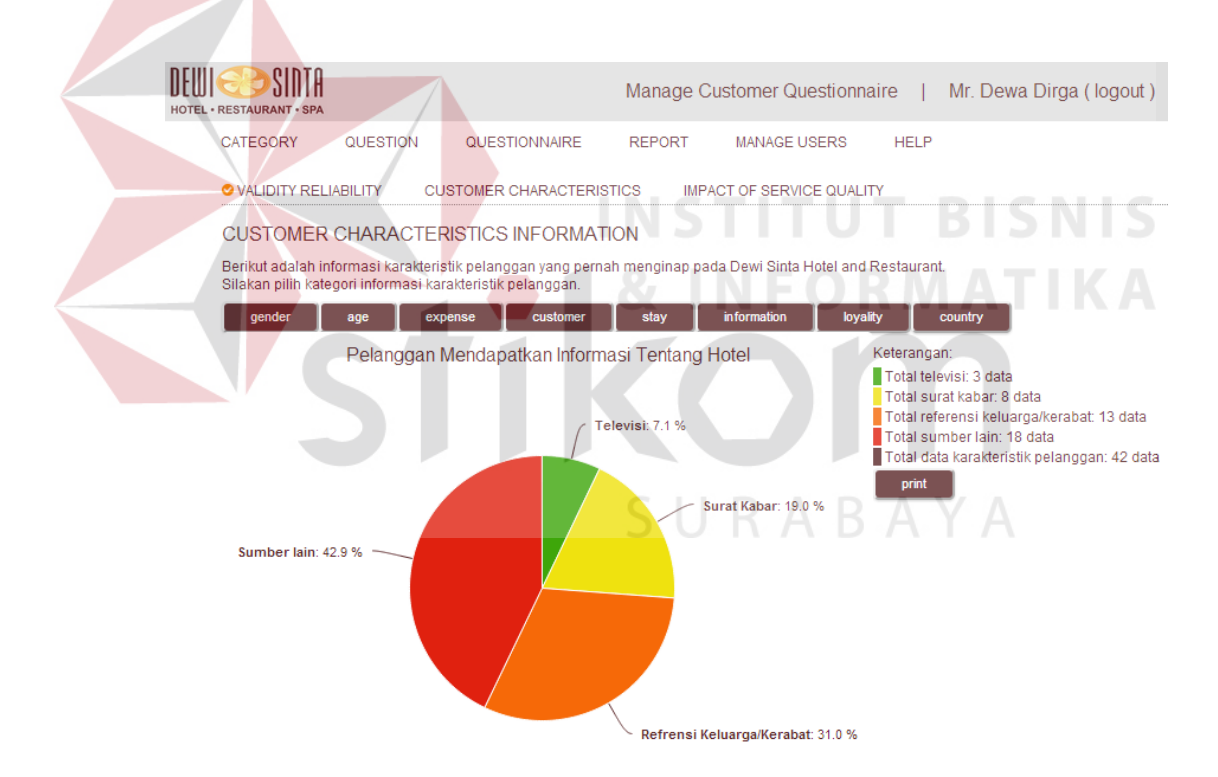

Gambar 4.5 *Form* Menganalisis Data Pelanggan

# f. *Form* Menganalisis Pengaruh Kualitas Pelayanan

*Form* menganalisis pengaruh kualitas pelayanan terhadap kepuasan pelanggan adalah sebuah *form* yang berfungsi untuk menganalisis pengaruh kualitas pelayanan terhadap kepuasan pelanggan. Data analsisis pengaruh kualitas

pelayanan terhadap kepuasan pelanggan berdasarkan data jawaban kuesioner kepuasan pelanggan yang telah dimasukkan oleh pelanggan yang menginap pada Dewi Sinta Hotel and Restaurant. Jika data periode yang dimasukkan salah atau tidak valid maka aplikasi akan menampilkan informasi bahwa data periode yang dimasukkan salah. Jika data periode yang dimasukkan valid maka aplikasi akan menampilkan analisis pengaruh kualitas pelayanan terhadap kepuasan pelanggan. Tampilan *form* menganalisis pengaruh kualitas pelayanan terhadap kepuasan pelanggan dapat dilihat pada Gambar 4.6.

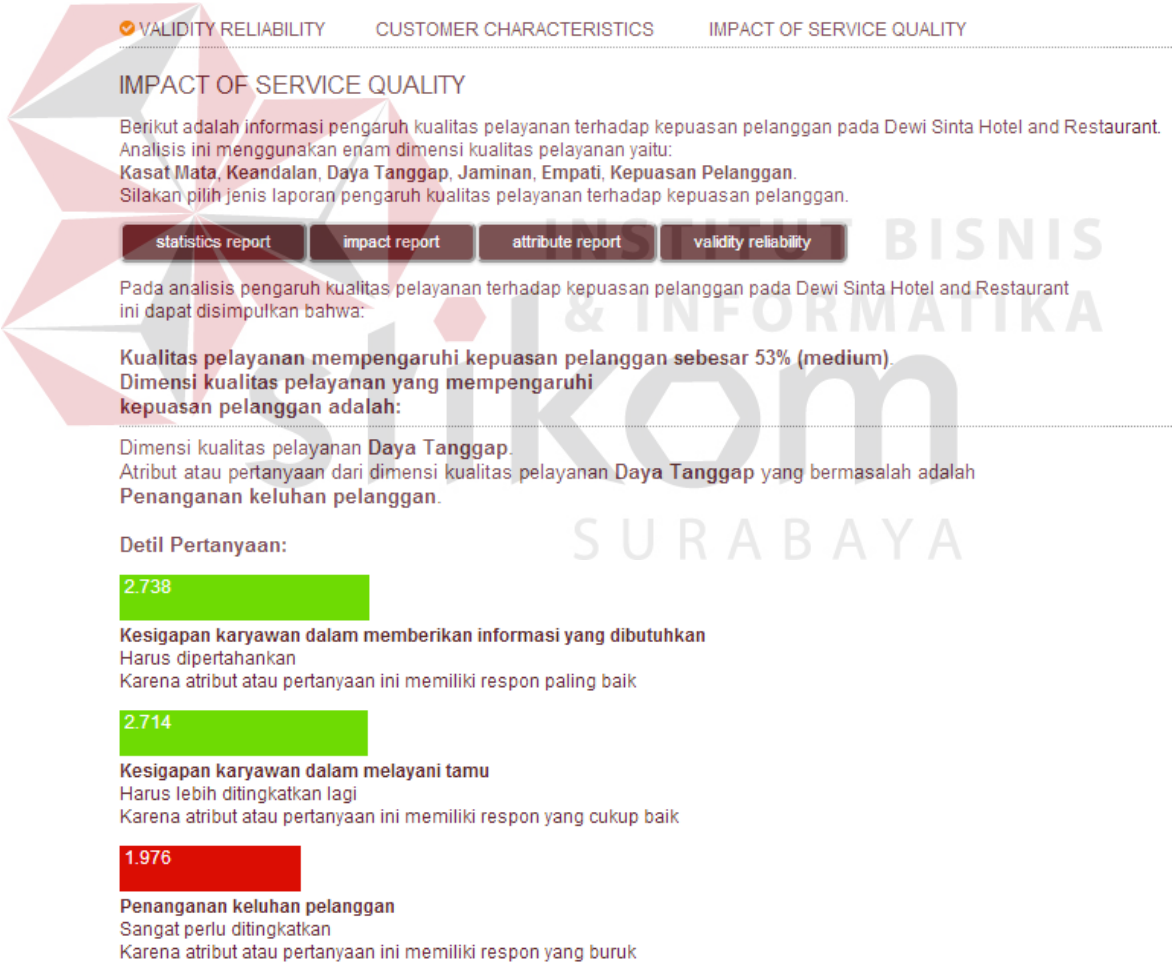

Gambar 4.6 *Form* Menganalisis Pengaruh Kualitas Pelayanan

g. *Form* Mengelola *User* Admin

*Form* mengelola *user* admin adalah sebuah *form* yang berfungsi untuk mengelola *user* yang memiliki hak untuk mengunakan aplikasi analisis pengaruh kualitas pelayanan terhadap kepuasan pelanggan. Jika data *user* yang dimasukkan sama dengan data *user* yang telah tersimpan maka aplikasi tidak akan menyimpan data *user* tersebut. Jika salah satu *user* tidak diperkenankan atau tidak diperbolehkan mengakses aplikasi pengaruh kualitas pelayanan terhadap kepuasan pelanggan maka data *user* tidak dihapus tetapi diubah menjadi tidak aktif. Tampilan *form* mengelola *user* admin dapat dilihat pada Gambar 4.7.

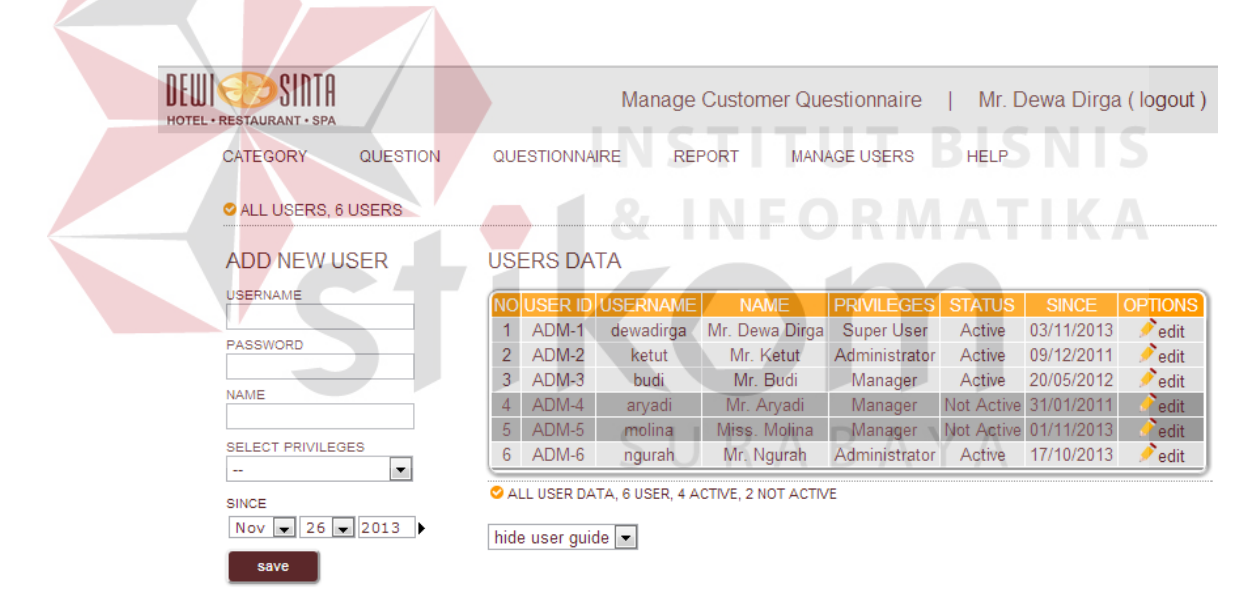

Gambar 4.7 *Form* Mengelola *User* Admin

# h. *Form* Reservasi Pelanggan

*Form* reservasi pelanggan adalah sebuah *form* yang berfungsi untuk menyimpan data reservasi pelanggan yang akan menginap pada Dewi Sinta Hotel and Restaurant. *Form* ini akan mengubah status pelanggan menjadi aktif, sehingga pelanggan dapat mengakses atau mengisi kuesioner pelanggan.

Jika data pelanggan yang dimasukkan termasuk pelanggan lama atau sudah pernah menginap pada Dewi Sinta Hotel and Restaurant, maka aplikasi hanya mengubah status pelanggan dan menyimpan data reservasi pelanggan. Jika data pelanggan yang dimasukkan baru atau belum pernah menginap pada Dewi Sinta Hotel and Restaurant maka aplikasi akan menyimpan data pelanggan baru dan menyimpan data reservasi pelanggan. Tampilan *form* reservasi pelanggan dapat dilihat pada Gambar 4.8.

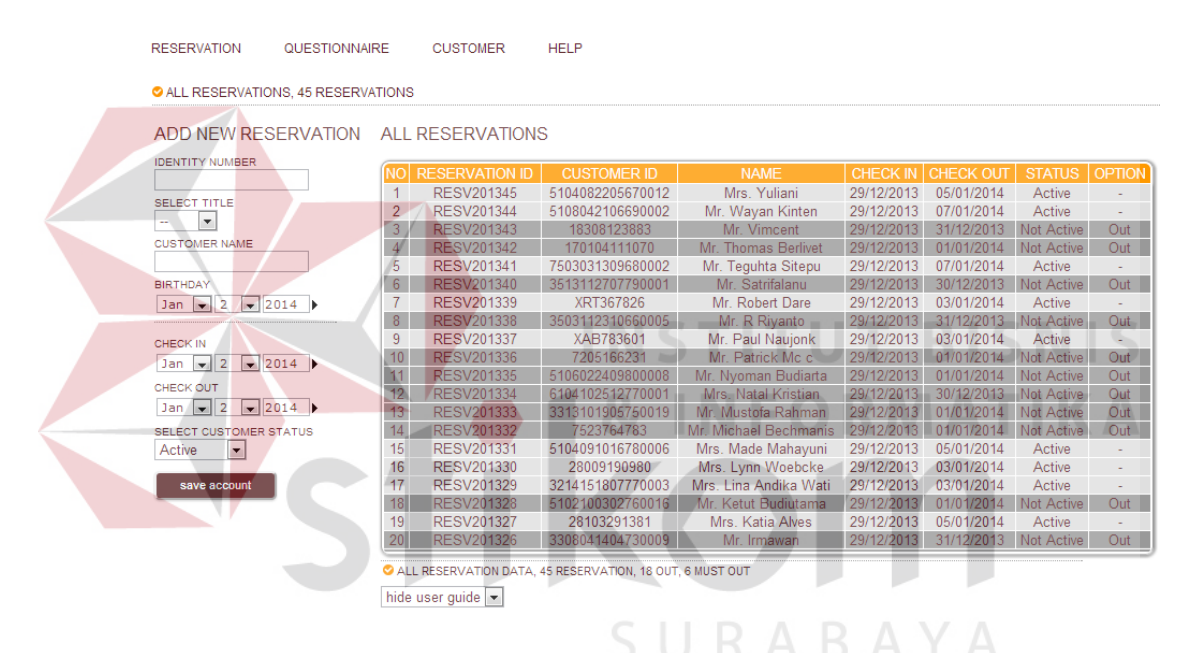

Gambar 4.8 *Form* Reservasi Pelanggan

i. *Form* Mengisi Kuesioner Oleh Staf

*Form* mengisi kuesioner oleh staf adalah sebuah *form* yang berfungsi agar Bagian *Front Office* dapat memasukkan jawaban kuesioner pelanggan. Proses ini terjadi apabila aplikasi website kuesioner pelanggan bermasalah sehingga pelanggan harus mengisi kuesioner pelanggan pada *form* yang telah disediakan. Tampilan *form* mengisi kuesioner oleh staf dapat dilihat pada Gambar 4.9.

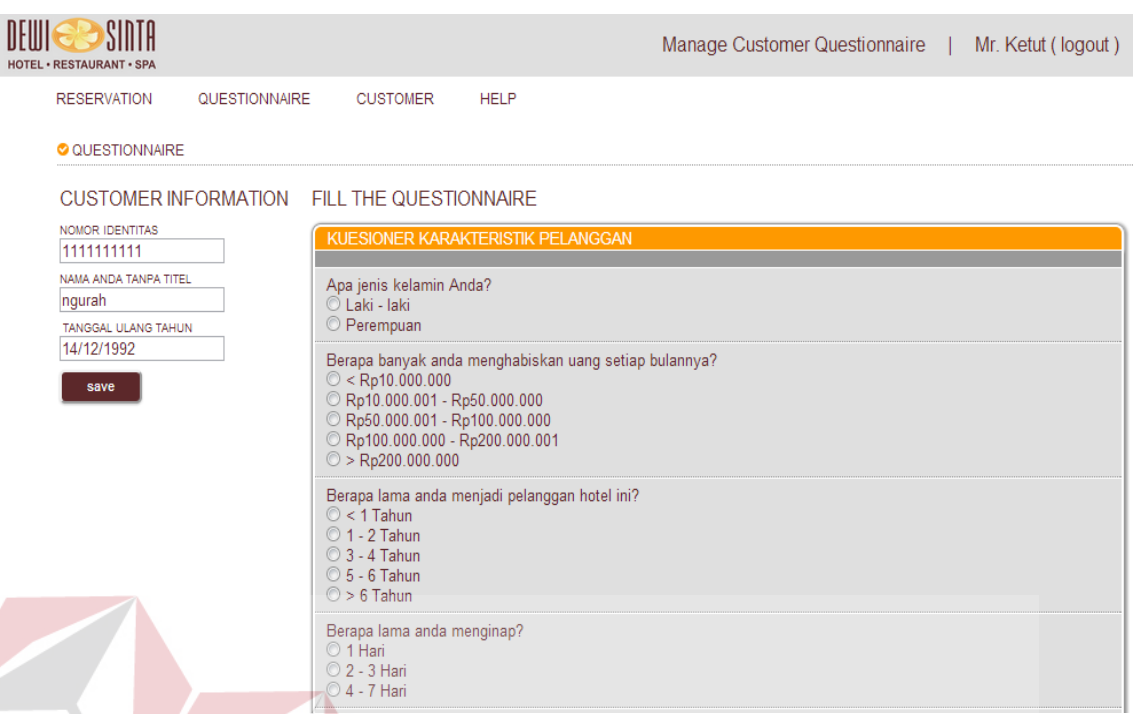

# Gambar 4.9 *Form* Mengisi Kuesioner Oleh Staf

**TUT BISNIS** 

# j. *Form* Mengecek *Login* Pelanggan

*Form* mengecek *login* pelanggan adalah sebuah *form* yang berfungsi untuk mengecek pelanggan sebelum mengisi kuesioner kepuasan pelanggan pada aplikasi analisis pengaruh kualitas pelayanan terhadap kepuasan pelanggan. Jika data pelanggan yaitu nomor identitas, nama, dan tanggal lahir pelanggan tidak valid maka aplikasi tidak mengijinkan pelanggan untuk menggunakan aplikasi ini. Jika data pelanggan yaitu nomor identitas, nama, dan tanggal lahir pelanggan valid maka aplikasi akan menampilkan kuesioner pelanggan. Tampilan *form* mengecek *login* pelanggan dapat dilihat pada Gambar 4.10.

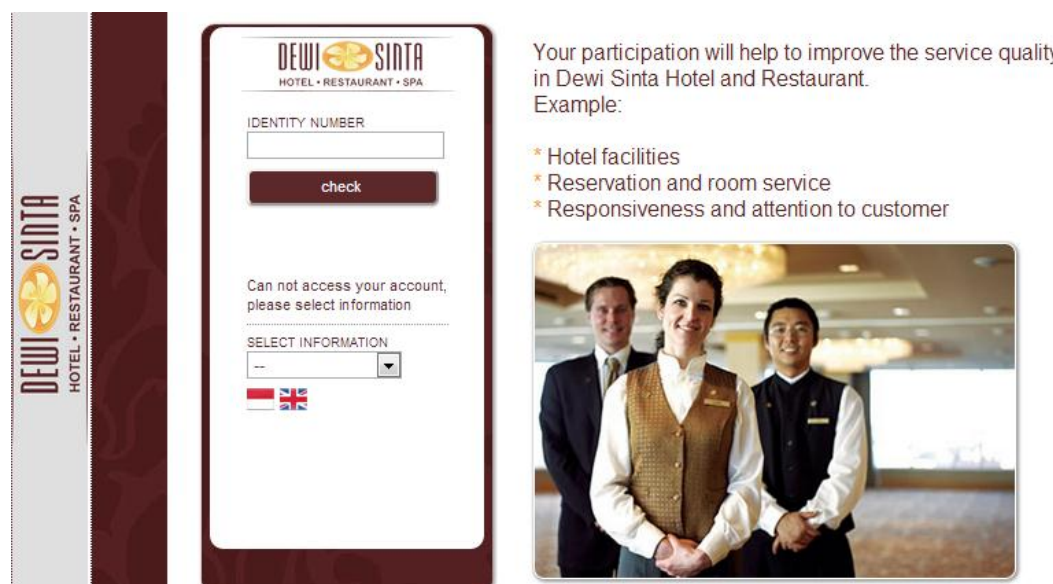

Gambar 4.10 *Form* Mengecek *Login* pelanggan

# k. *Form* Mengisi Kuesioner

*Form* mengisi kuesioner adalah sebuah *form* yang berfungsi agar pelanggan dapat mengisi atau menjawab kuesioner kepuasan pelanggan. Jika data pertanyaan belum lengkap maka aplikasi akan menampilkan informasi bahwa jawaban pelanggan masih belum lengkap. Tampilan *form* mengisi kuesioner dapat dilihat pada Gambar 4.11. SURABAYA

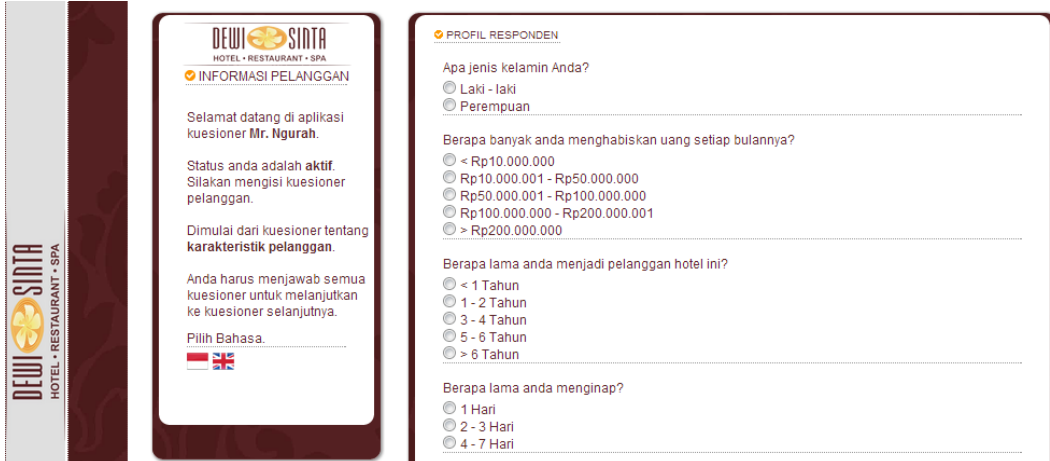

Gambar 4.11 *Form* Mengisi Kuesioner

# **4.1.3 Uji Coba Aplikasi**

Pada proses uji coba aplikasi dilakukan oleh seorang pengguna dengan menggunakan dua hak akses yaitu *administrator* dan *super user.* Sedangkan untuk mengecek aplikasi pada sisi pelanggan menggunakan 42 data pelanggan yang telah mengisi kuesioner kepuasan pelanggan agar dapat melakukan proses uji coba pada sisi aplikasi pelanggan. Proses uji coba aplikasi dilakukan untuk memastikan semua fungsi utama pada aplikasi ini berjalan sesuai dengan tujuan. Proses uji coba aplikasi ini memiliki tahapan yaitu menguji semua masukkan dan membandingkan hasil masukkan tersebut dengan hasil yang diharapkan.

# a. *Form* Mengecek *Login* Staf

Pada proses mengecek *login* staf terdapat proses mengecek *username* dan *password* dari setiap staf yang akan menggunakan aplikasi pengaruh kualitas pelayanan terhadap kepuasan pelanggan. Jika *username* dan *password* dari staf salah maka aplikasi akan menampilkan informasi staf tidak terdaftar. Jika *username* dan *password* benar tetapi status staf tidak aktif maka aplikasi akan menampilkan tampilan staf tidak aktif. Jika *username* dan *password* benar disertai dengan status staf aktif maka aplikasi akan menampilkan tampilan staf aktif. Rangkaian uji coba *form* mengecek *login* staf dapat dilihat pada Tabel 4.3.

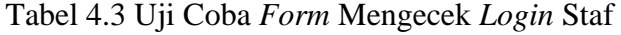

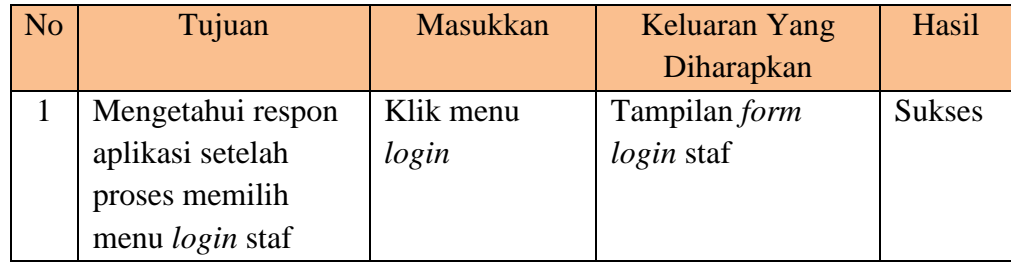

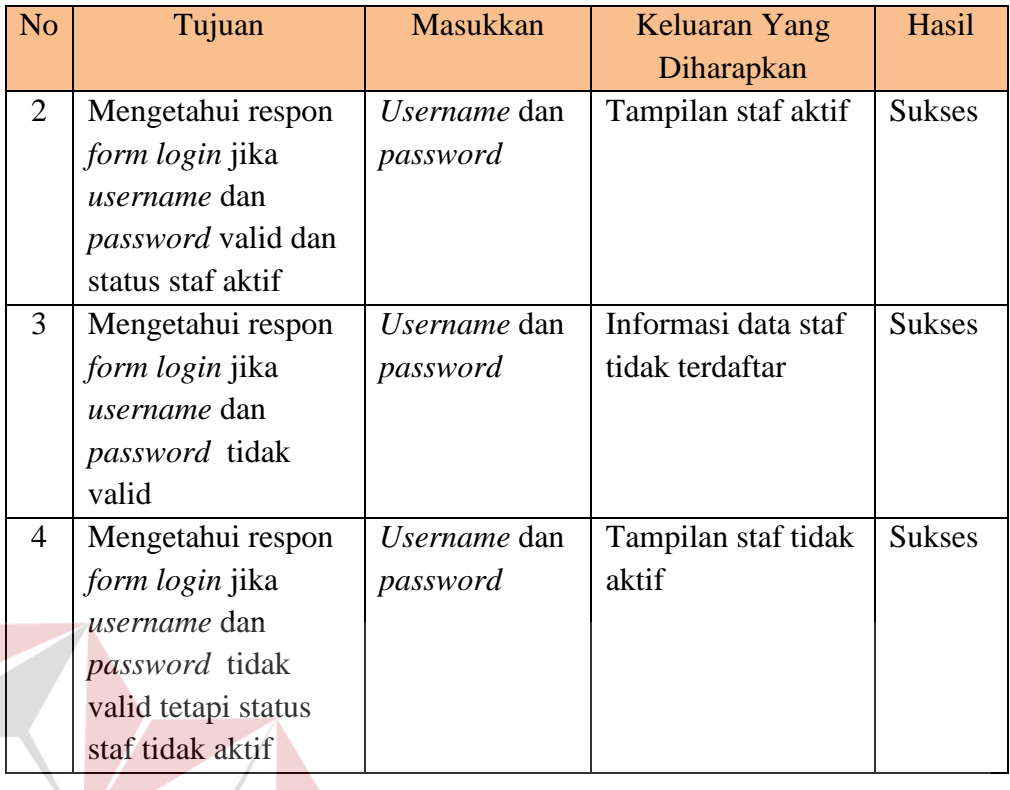

Pada Gambar 4.12 adalah tampilan *login* staf. Gambar 4.13 menggambarkan informasi yang ditampilkan oleh aplikasi ketika *username* dan *password* yang dimasukkan oleh staf salah. Gambar 4.14 menggambarkan tampilan staf tidak aktif. Gambar 4.15 menggambarkan tampilan staf aktif.

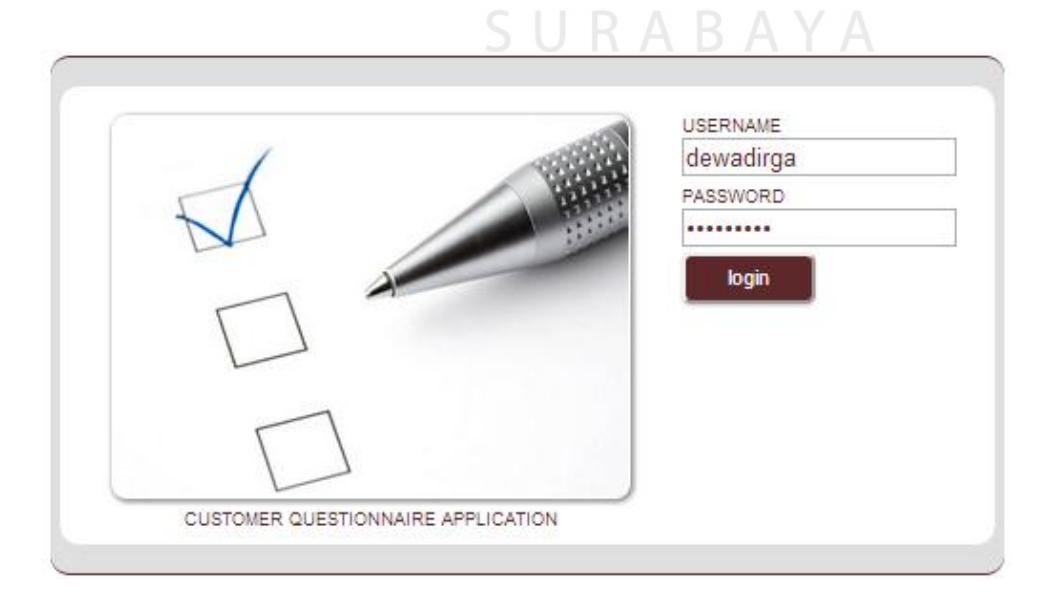

Gambar 4.12 Tampilan *Login* Staf

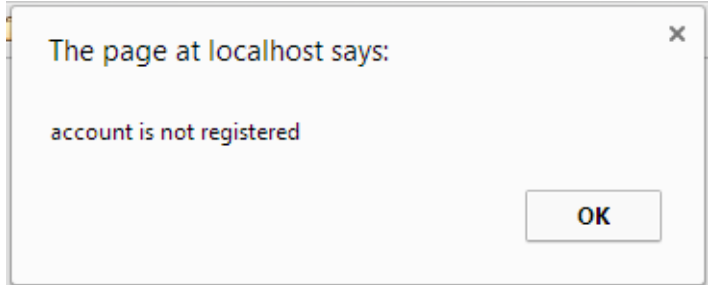

Gambar 4.13 Tampilan Informasi Staf Tidak Terdaftar

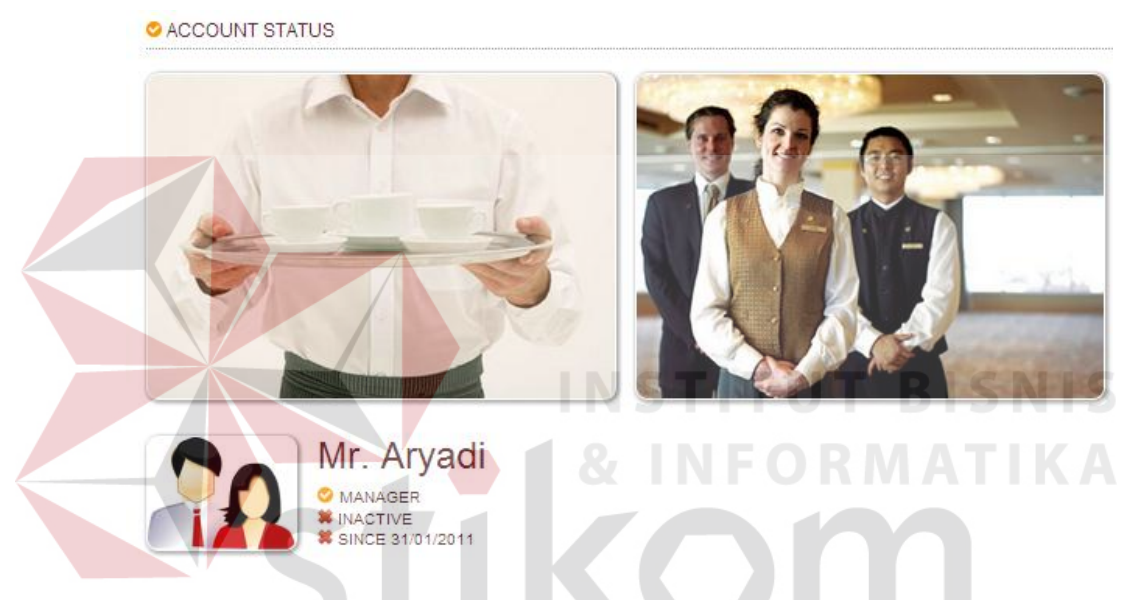

Gambar 4.14 Tampilan Informasi Staf Tidak Aktif

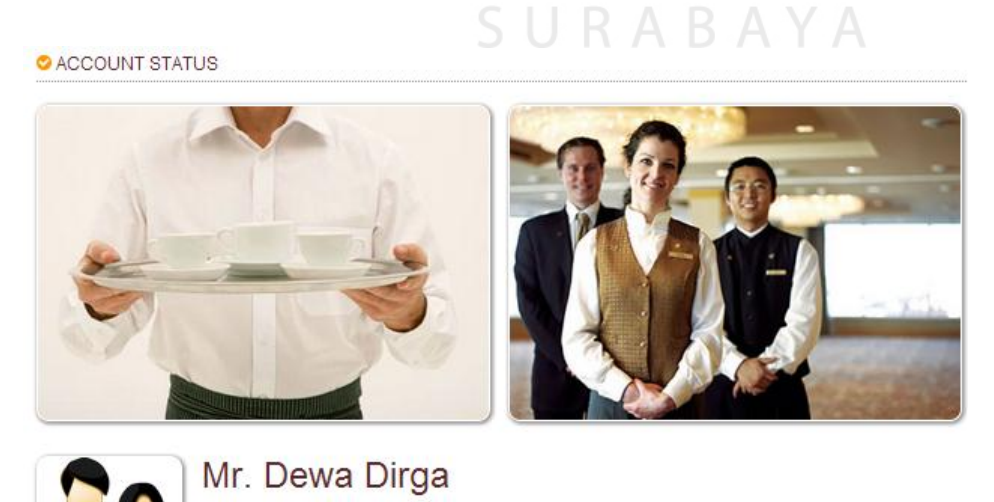

SIPER USER<br>SACTIVE<br>SINCE 03/11/2013

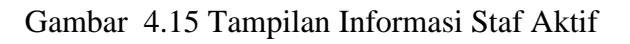

b. *Form* Membuat Kategori Pertanyaan

Pada proses membuat kategori pertanyaan terdapat proses pengecekan apakah data kategori yang dimasukkan telah valid atau belum valid. Jika data kategori yang dimasukkan adalah kosong maka aplikasi akan menampilkan informasi data kategori harus diisi sebelum data kategori disimpan. Jika data kategori yang dimasukkan sama dengan data kategori yang telah tersimpan maka aplikasi tidak akan menyimpan data kategori. Jika data kategori telah valid maka aplikasi akan menyimpan data kategori tersebut. Rangkaian uji coba *form* membuat kategori pertanyaan dapat diliha pada Tabel 4.4.

| <b>No</b>      | Tujuan          | <b>Masukkan</b> | Keluaran Yang<br>Diharapkan | Hasil         |
|----------------|-----------------|-----------------|-----------------------------|---------------|
|                | Mengetahui      | Klik menu       | Tampilan form               | <b>Sukses</b> |
|                | respon aplikasi | kategori        | membuat                     |               |
|                | setelah proses  |                 | kategori                    |               |
|                | memilih menu    |                 | pertanyaan                  |               |
|                | membuat         |                 | kuesioner                   |               |
|                | kategori        |                 |                             |               |
|                | pertanyaan      |                 |                             |               |
| $\overline{2}$ | Mengetahui      | Data kategori   | Tampilan                    | <b>Sukses</b> |
|                | respon form     |                 | informasi data              |               |
|                | membuat         |                 | kategori harus              |               |
|                | kategori        |                 | diisi                       |               |
|                | pertanyaan jika |                 |                             |               |
|                | data kategori   |                 |                             |               |
|                | kosong          |                 |                             |               |
| 3              | Mengetahui      | Data kategori   | Tampilan                    | <b>Sukses</b> |
|                | respon form     |                 | informasi data              |               |
|                | membuat         |                 | kategori                    |               |
|                | kategori        |                 | pertanyaan                  |               |
|                | pertanyaan jika |                 | tersimpan                   |               |
|                | data kategori   |                 |                             |               |
|                | valid           |                 |                             |               |

Tabel 4.4 Uji Coba *Form* Membuat Kategori Pertanyaan

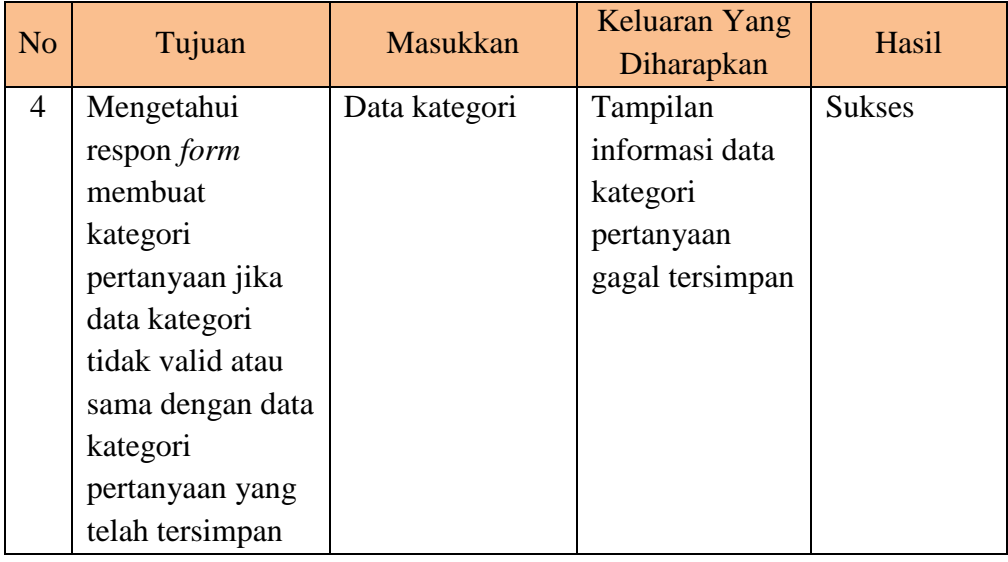

Pada Gambar 4.16 adalah tampilan membuat kategori pertanyaan. Gambar 4.17 menggambarkan informasi data kategori harus diisi. Gambar 4.18 menggambarkan informasi data kategori yang dimasukkan sama dengan data kategori yang telah tersimpan. Gambar 4.19 menggambarkan informasi data kategori yang dimasukkan telah tersimpan.

| <b>CATEGORY</b>                          | <b>QUESTION</b> | QUESTIONNAIRE      | <b>MANAGE USERS</b><br><b>REPORT</b> | <b>HELP</b>         |               |               |
|------------------------------------------|-----------------|--------------------|--------------------------------------|---------------------|---------------|---------------|
| ALL CATEGORIES (DIMENSION), 6 DIMENSIONS |                 |                    |                                      |                     |               |               |
| ADD NEW CATEGORY                         |                 | ALL CATEGORIES ■ 米 |                                      |                     |               |               |
| CATEGORY IN INDONESIAN                   | <b>NO</b>       | <b>CATEGORY ID</b> | <b>CATEGORY</b>                      | <b>LAST EDITING</b> | <b>STATUS</b> | <b>OPTION</b> |
|                                          |                 | KAT-1              | Kasat Mata                           | Mr. Dewa Dirga      | Active        | edit status   |
| CATEGORY IN ENGLISH                      | $\overline{2}$  | KAT-2              | Keandalan                            | Mr. Dewa Dirga      | Active        | edit status   |
|                                          | 3               | KAT-3              | Daya Tanggap                         | Mr. Dewa Dirga      | Active        | edit status   |
|                                          | 4               | KAT-4              | Jaminan                              | Mr. Dewa Dirga      | Active        | edit status   |
| save                                     |                 |                    | Empati                               | Mr. Dewa Dirga      | Active        | edit status   |
|                                          | 5               | KAT-5              |                                      |                     |               |               |

Gambar 4.16 Tampilan Membuat Kategori Pertanyaan

| ADD NEW CATEGORY ALL CATEGORIES ■ ※     |           |                    |                    |                     |               |               |
|-----------------------------------------|-----------|--------------------|--------------------|---------------------|---------------|---------------|
| CATEGORY IN INDONESIAN                  | <b>NO</b> | <b>CATEGORY ID</b> | CATEGORY           | <b>LAST EDITING</b> | <b>STATUS</b> | <b>OPTION</b> |
|                                         |           | KAT-1              | Kasat Mata         | Mr. Dewa Dirga      | Active        | edit status   |
| CATEGORY<br>Please fill out this field. |           | KAT-2              | Keandalan          | Mr. Dewa Dirga      | Active        | edit status   |
|                                         |           | KAT-3              | Daya Tanggap       | Mr. Dewa Dirga      | Active        | edit status   |
| save                                    | 4         | KAT-4              | Jaminan            | Mr. Dewa Dirga      | Active        | edit status   |
|                                         | 5         | KAT-5              | Empati             | Mr. Dewa Dirga      | Active        | edit status   |
|                                         | 6         | KAT-6              | Kepuasan Pelanggan | Mr. Dewa Dirga      | Active        | edit status   |

hide user guide

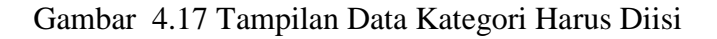

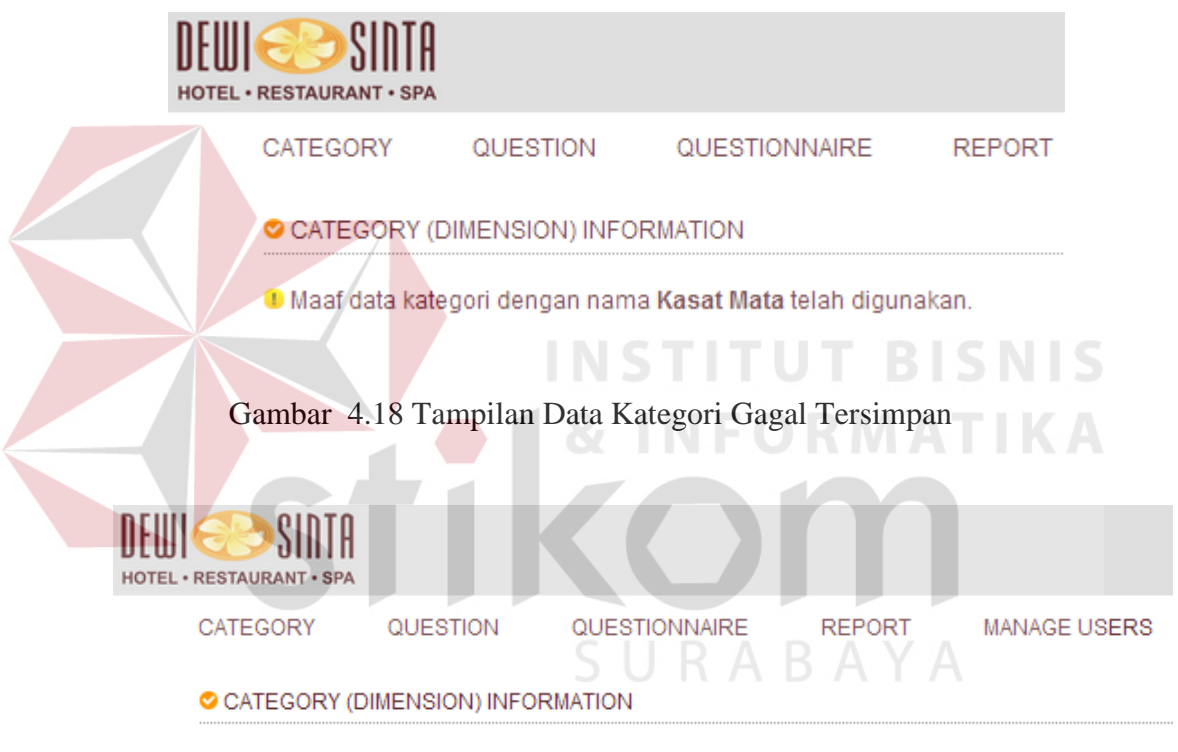

O Data kategori dengan nama Lokasi telah tersimpan dengan status tidak aktif.

Gambar 4.19 Tampilan Data Kategori Tersimpan

# c. *Form* Membuat Pertanyaan Kuesioner

Pada proses membuat pertanyaan kuesioner terdapat proses pengecekan apakah data pertanyaan yang dimasukkan telah valid atau belum valid. Jika data kategori atau data pertanyaan yang dimasukkan adalah kosong maka aplikasi akan menampilkan informasi data kategori atau data pertanyaan harus diisi. Jika data kategori dan data pertanyaan yang dimasukkan sama dengan data pertanyaan yang telah tersimpan maka aplikasi tidak akan menyimpan data pertanyaan tersebut. Jika data ketegori dan data pertanyaan valid maka aplikasi akan meyimpan data pertanyaan tersebut. Rangkaian uji coba *form*  membuat pertanyaan kuesioner dapat dilihat pada Tabel 4.5.

| N <sub>o</sub> | Tujuan             | <b>Masukkan</b> | Keluaran Yang<br>Diharapkan | Hasil         |
|----------------|--------------------|-----------------|-----------------------------|---------------|
| $\mathbf{1}$   | Mengetahui         | Klik menu       | Tampilan form               | <b>Sukses</b> |
|                | respon aplikasi    | pertanyaan      | membuat                     |               |
|                | setelah proses     |                 | pertanyaan                  |               |
|                | memilih menu       |                 | kuesioner                   |               |
|                | membuat            |                 |                             |               |
|                | pertanyaan         |                 |                             |               |
|                | kuesioner          |                 |                             |               |
| $\overline{2}$ | Mengetahui         | Data kategori   | Tampilan                    | <b>Sukses</b> |
|                | respon form        | dan data        | informasi data              |               |
|                | membuat            | pertanyaan      | kategori atau               |               |
|                | pertanyaan jika    |                 | data pertanyaan             |               |
|                | data kategori atau |                 | harus diisi                 |               |
|                | data pertanyaan    |                 |                             |               |
|                | kosong             |                 |                             |               |
| $\overline{3}$ | Mengetahui         | Data kategori   | Tampilan                    | <b>Sukses</b> |
|                | respon form        | dan data        | informasi data              |               |
|                | membuat            | pertanyaan      | pertanyaan                  |               |
|                | pertanyaan jika    |                 | tersimpan                   |               |
|                | data kategori dan  |                 |                             |               |
|                | data pertanyaan    |                 |                             |               |
|                | valid              |                 |                             |               |
| $\overline{4}$ | Mengetahui         | Data kategori   | Tampilan                    | <b>Sukses</b> |
|                | respon form        | dan data        | informasi data              |               |
|                | membuat            | pertanyaan      | pertanyaan                  |               |
|                | pertanyaan tidak   |                 | gagal tersimpan             |               |
|                | valid atau sama    |                 |                             |               |
|                | dengan data        |                 |                             |               |
|                | pertanyaan yang    |                 |                             |               |

Tabel 4.5 Uji Coba *Form* Membuat Pertanyaan Kuesioner

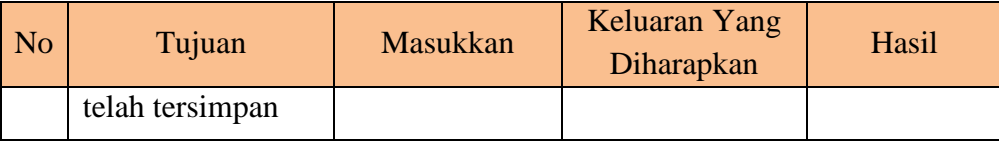

Pada Gambar 4.20 adalah tampilan membuat pertanyaan kuesioner. Gambar 4.21 menggambarkan tampilan informasi aplikasi data kategori atau data pertanyaan harus diisi. Gambar 4.22 menggambarkan tampilan informasi data pertanyaan gagal tersimpan. Gambar 4.23 menggambarkan tampilan informasi data pertanyaan tersimpan.

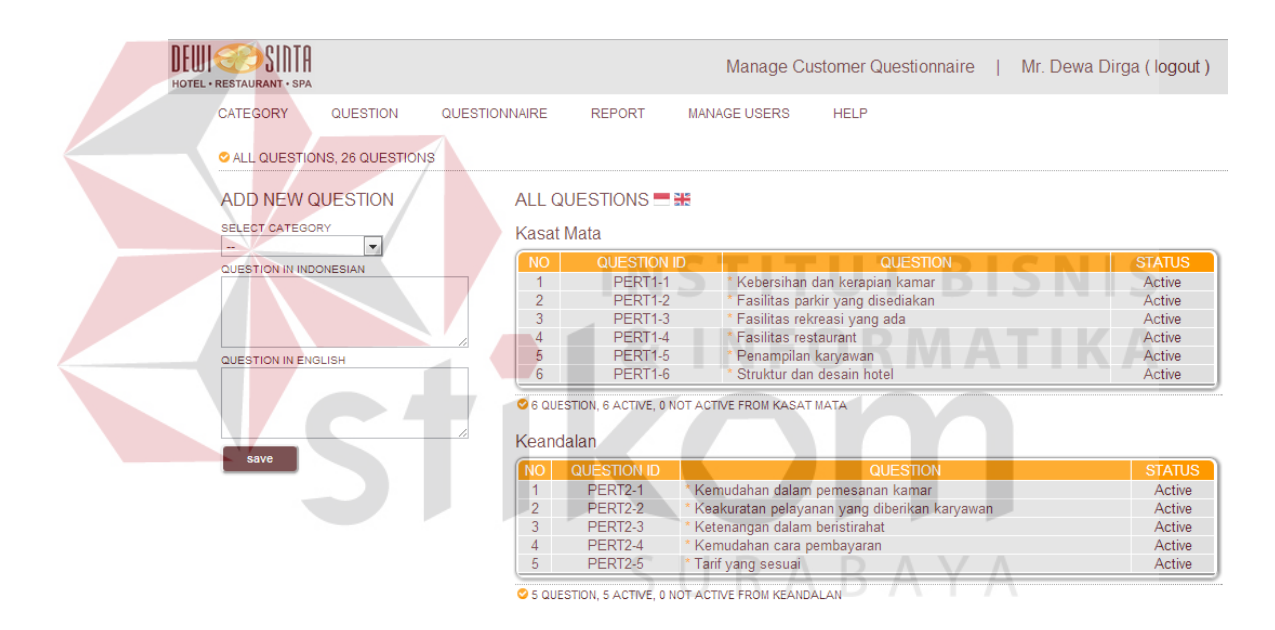

Gambar 4.20 Tampilan Membuat Pertanyaan Kuesioner

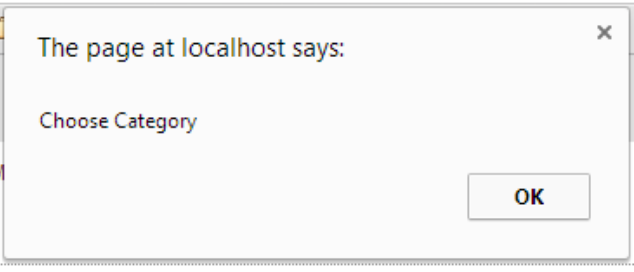

Gambar 4.21 Tampilan Informasi Data Kategori Harus Diisi

CATEGORY QUESTION QUESTIONNAIRE

## **O MANAGE USERS INFORMATION**

· Maaf data pertanyaan telah digunakan.

Gambar 4.22 Tampilan Informasi Data Pertanyaan Gagal Tersimpan

CATEGORY QUESTION

O MANAGE USERS INFORMATION

O Data pertanyaan telah tersimpan.

Gambar 4.23 Tampilan Informasi Data Pertanyaan Tersimpan

# d. *Form* Menyusun Kuesioner Pelanggan

Pada proses menyusun kuesioner pelanggan terdapat pengecekan apakah data pertanyaan yang akan diaktifkan valid atau belum valid. Jika data kategori belum dipilih maka aplikasi akan menampilkan informasi data kategori harus diisi. Jika jumlah data pertanyaan yang diaktifkan lebih atau kurang dari ketentuan maka aplikasi akan menampilkan informasi bahwa jumlah pertanyaan yang diaktifkan belum valid. Jika jumlah pertanyaan yang diaktifkan telah valid maka aplikasi akan mengaktifkan pertanyaan yang telah dipilih. Rangkaian uji coba *form* menyusun kuesioner pelanggan dapat dilihat pada Tabel 4.6.

Tabel 4.6 Uji Coba *Form* Menyusun Kuesioner Pelanggan

| N <sub>o</sub> | Tujuan            | Masukkan  | Keluaran Yang<br>Diharapkan | Hasil         |
|----------------|-------------------|-----------|-----------------------------|---------------|
|                | Mengetahui respon | Klik menu | Tampilan form               | <b>Sukses</b> |
|                | aplikasi setelah  | menyusun  | menyusun                    |               |
|                | proses memilih    | kuesioner | kuesioner                   |               |

| N <sub>o</sub> | Tujuan             | <b>Masukkan</b> | <b>Keluaran Yang</b><br>Diharapkan | Hasil         |
|----------------|--------------------|-----------------|------------------------------------|---------------|
|                | menu menyusun      | pelanggan       | pelanggan                          |               |
|                | kuesioner          |                 |                                    |               |
|                | pelanggan          |                 |                                    |               |
| $\overline{2}$ | Mengetahui respon  | Data Kategori   | Tampilan                           | <b>Sukses</b> |
|                | form menyusun      |                 | informasi data                     |               |
|                | kuesioner          |                 | kategori harus                     |               |
|                | pelanggan          |                 | diisi                              |               |
|                | berdasarkan        |                 |                                    |               |
|                | kategori jika data |                 |                                    |               |
|                | kategori kosong    |                 |                                    |               |
| 3              | Mengetahui respon  | Data kategori   | Tampilan                           | <b>Sukses</b> |
|                | form menyusun      | dan jumlah      | informasi data                     |               |
|                | kuesioner          | centang         | pertanyaan telah                   |               |
|                | pelanggan          | pertanyaan      | diaktifkan                         |               |
|                | berdasarkan        | aktif           |                                    |               |
|                | kategori jika      |                 |                                    |               |
|                | jumlah data        |                 |                                    |               |
|                | pertanyaan yang    | NS.             |                                    |               |
|                | diaktifkan valid   |                 |                                    |               |
| $\overline{4}$ | Mengetahui respon  | Data kategori   | Tampilan                           | <b>Sukses</b> |
|                | form menyusun      | dan jumlah      | informasi                          |               |
|                | kuesioner          | centang         | jumlah data                        |               |
|                | pelanggan          | pertanyaan      | pertanyaan yang                    |               |
|                | berdasarkan        | aktif           | harus dipenuhi                     |               |
|                | kategori jika      |                 | RABAY                              |               |
|                | jumlah data        |                 |                                    |               |
|                | pertanyaan yang    |                 |                                    |               |
|                | diaktifkan tidak   |                 |                                    |               |
|                | valid              |                 |                                    |               |

Pada Gambar 4.24 adalah tampilan menyusun kuesioner pelanggan. Gambar 4.25 menggambarkan informasi jika kategori pertanyaan belum dipilih. Gambar 4.26 menggambarkan informasi jika jumlah pertanyaan yang diaktifkan belum valid. Gambar 4.27 menggambarkan informasi pertanyaan telah dipilih telah aktif.

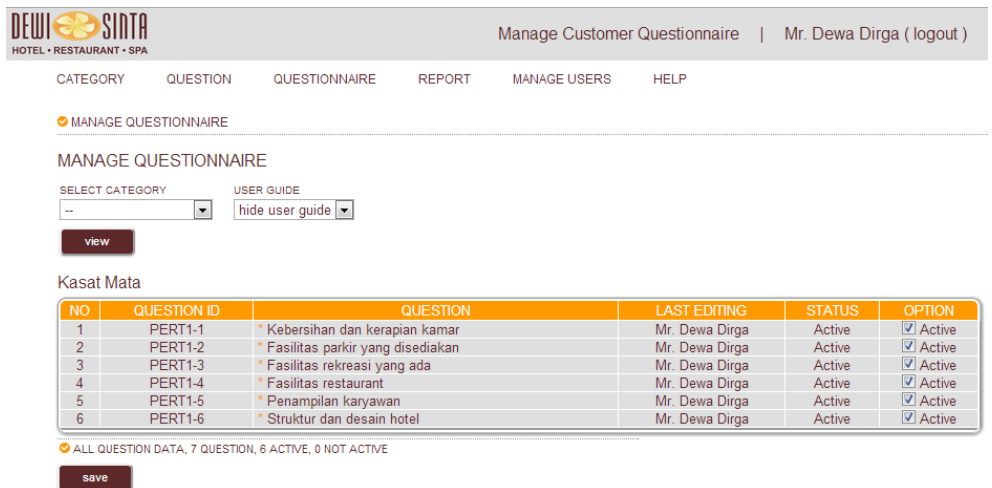

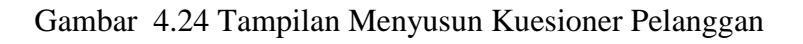

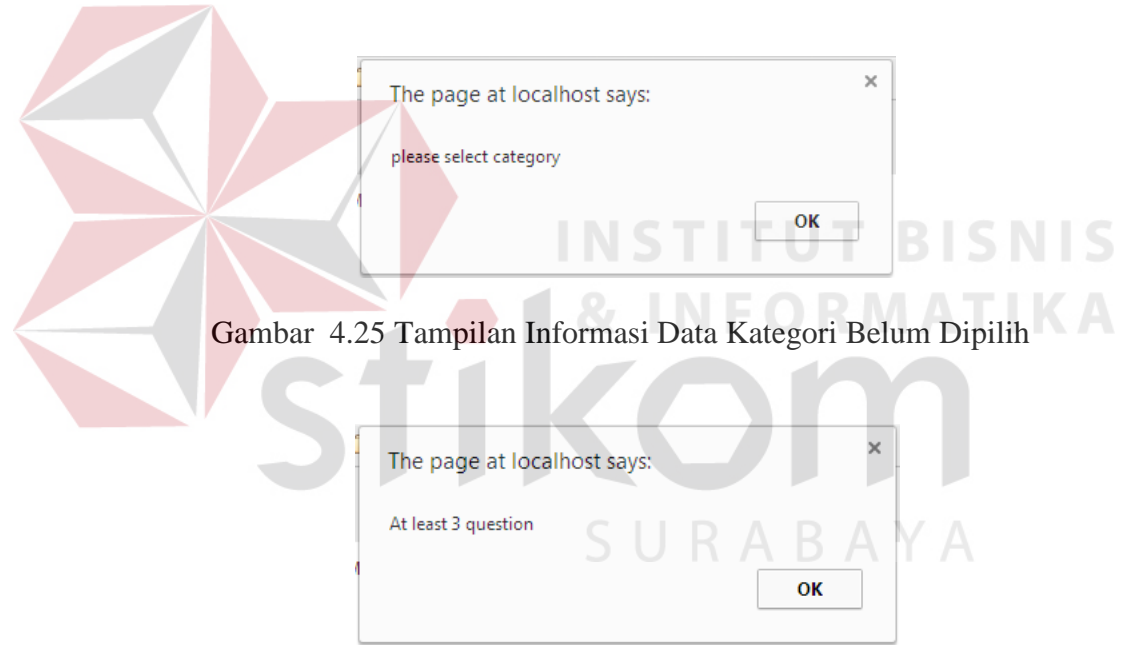

Gambar 4.26 Tampilan Informasi Jumlah Data Pertanyaan Belum Valid

|                | O Data status pertanyaan telah diubah. |                                  |                     |               |
|----------------|----------------------------------------|----------------------------------|---------------------|---------------|
| Kasat Mata     |                                        |                                  |                     |               |
| <b>NO</b>      | QUESTION ID                            | <b>QUESTION</b>                  | <b>LAST EDITING</b> | <b>STATUS</b> |
|                | <b>PFRT1-1</b>                         | Kebersihan dan kerapian kamar    | Mr. Dewa Dirga      | Active        |
| $\overline{2}$ | PFRT1-2                                | Fasilitas parkir yang disediakan | Mr. Dewa Dirga      | Active        |
| 3              | <b>PFRT1-3</b>                         | Fasilitas rekreasi yang ada      | Mr. Dewa Dirga      | Active        |
| 4              | PFRT1-4                                | <b>Fasilitas restaurant</b>      | Mr. Dewa Dirga      | Active        |
| 5              | <b>PFRT1-5</b>                         | Penampilan karyawan              | Mr. Dewa Dirga      | Active        |
| 6              | <b>PERT1-6</b>                         | Struktur dan desain hotel        | Mr. Dewa Dirga      | Active        |

Gambar 4.27 Tampilan Informasi Jumlah Data Pertanyaan Valid

e. *Form* Menganalisis Data Pelanggan

Pada proses menganalisis data pelanggan terdapat beberapa pengecekan apakah data periode yang dimasukkan telah valid atau belum valid. Jika data periode yang dimasukkan belum valid maka aplikasi akan menampilkan informasi data periode belum valid. Jika data periode yang dimasukkan telah valid maka aplikasi akan menampilkan informasi analisis data pelanggan. Rangkaian uji coba *form* menganalisis data pelanggan dapat dilihat pada Tabel 4.7.

| N <sub>o</sub> | Tujuan            | <b>Masukkan</b> | Keluaran Yang<br>diharapkan | Hasil         |
|----------------|-------------------|-----------------|-----------------------------|---------------|
| $\mathbf{1}$   | Mengetahui        | Klik menu       | Tampilan form               | <b>Sukses</b> |
|                | respon aplikasi   | menganalisis    | menganalisis                |               |
|                | setelah proses    | data pelanggan  | data pelanggan              |               |
|                | memilih menu      |                 |                             |               |
|                | menganalisis data |                 |                             |               |
|                | pelanggan         |                 |                             |               |
| $\overline{2}$ | Mengetahui        | Data periode    | Tampilan                    | <b>Sukses</b> |
|                | respon form       |                 | informasi                   |               |
|                | menganalisis data |                 | analisis data               |               |
|                | pelanggan jika    |                 | pelanggan                   |               |
|                | data periode yang |                 |                             |               |
|                | dimasukkan valid  |                 |                             |               |
| 3              | Mengetahui        | Data periode    | Tampilan                    | <b>Sukses</b> |
|                | respon form       |                 | informasi data              |               |
|                | menganalisis data |                 | periode tidak               |               |
|                | pelanggan jika    |                 | valid                       |               |
|                | data periode yang |                 |                             |               |
|                | dimasukkan tidak  |                 |                             |               |
|                | valid             |                 |                             |               |
| $\overline{4}$ | Mengetahui        | Klik menu       | Tampilan                    | <b>Sukses</b> |
|                | respon aplikasi   | cetak laporan   | laporan                     |               |
|                | setelah memilih   |                 | karakteristik               |               |
|                | menu cetak        |                 | pelanggan                   |               |

Tabel 4.7 Uji Coba *Form* Menganalisis Data Pelanggan

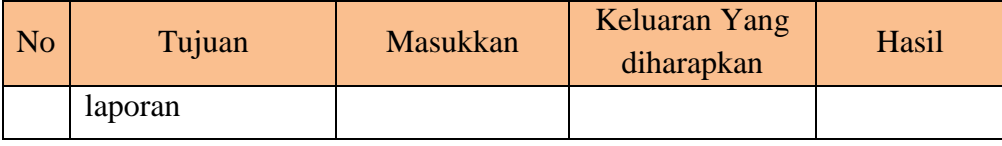

Pada Gambar 4.28 adalah tampilan analisis karakteristik pelanggan. Gambar 4.29 menggambarkan tampilan untuk memasukkan periode analisis karakteristik pelanggan. Gambar 4.30 menggambarkan informasi jika data periode yang dimasukkan salah atau data analisis tidak tersedia. Gambar 4.31 menggambarkan informasi analisis karakteristik pelanggan. Gambar 4.32 mengambarkan laporan karakteristik pelanggan. Untuk laporan karakteristik pelanggan keseluruhan dapat dilihat pada lampiran.

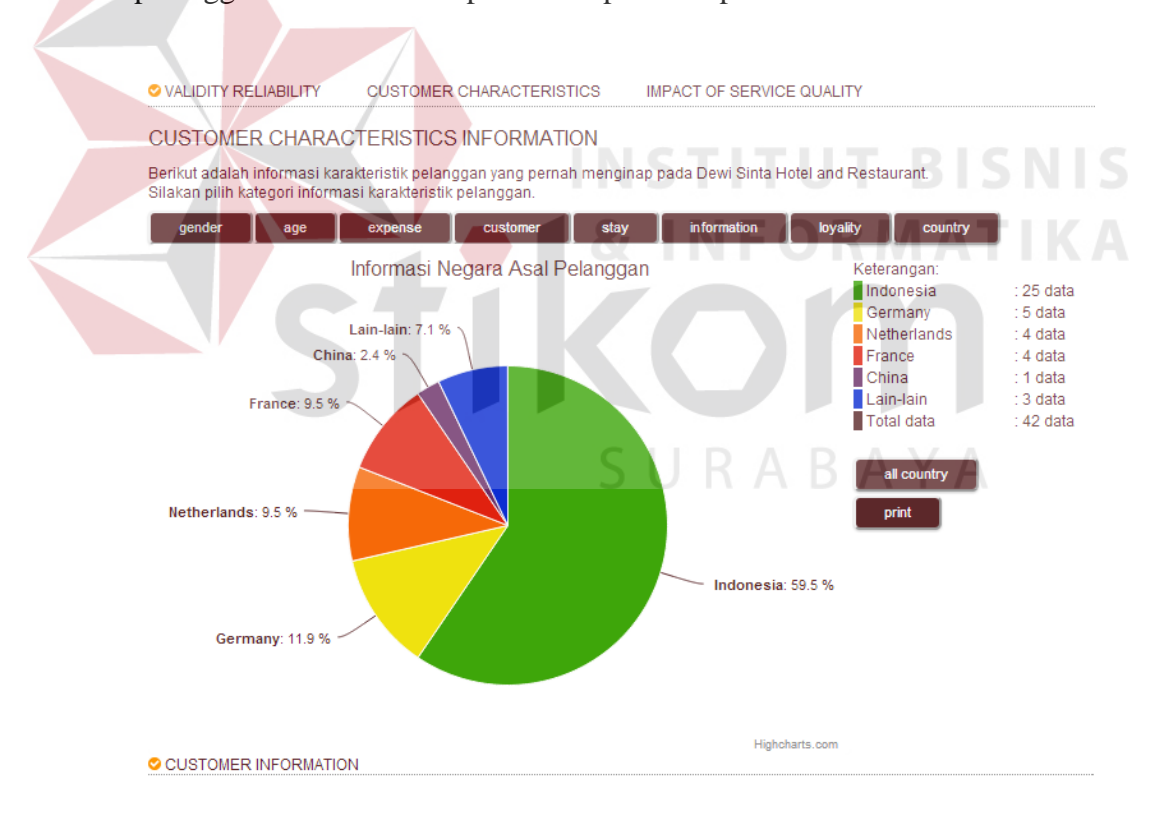

Gambar 4.28 Tampilan Informasi Analisis Data Karakteristik Pelanggan

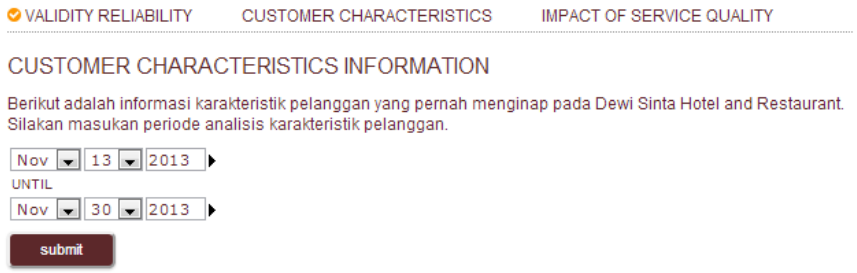

Gambar 4.29 Tampilan Periode Analisis Karakteristik Pelanggan

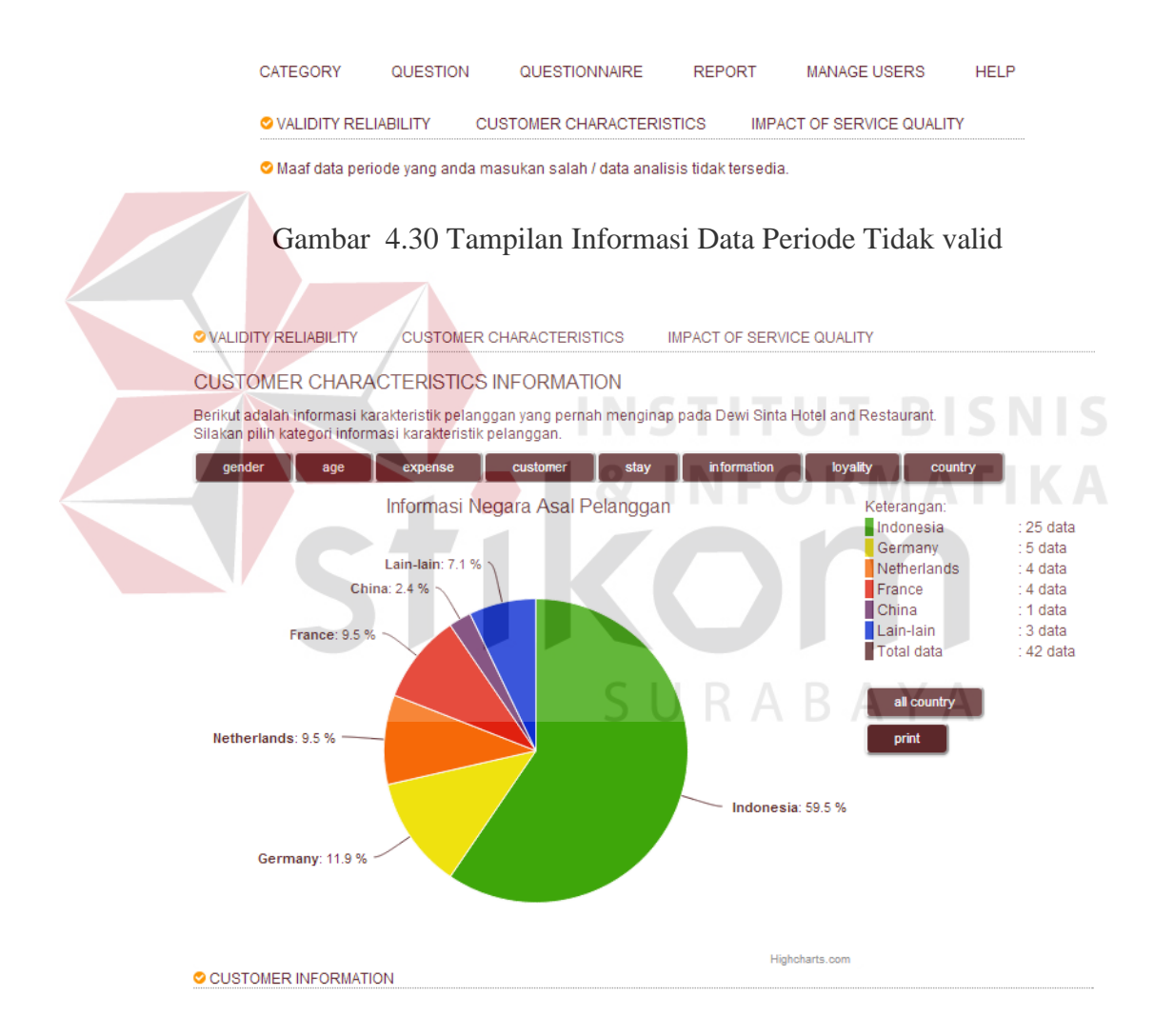

Gambar 4.31 Tampilan Informasi Analisis Karakteristik Pelanggan

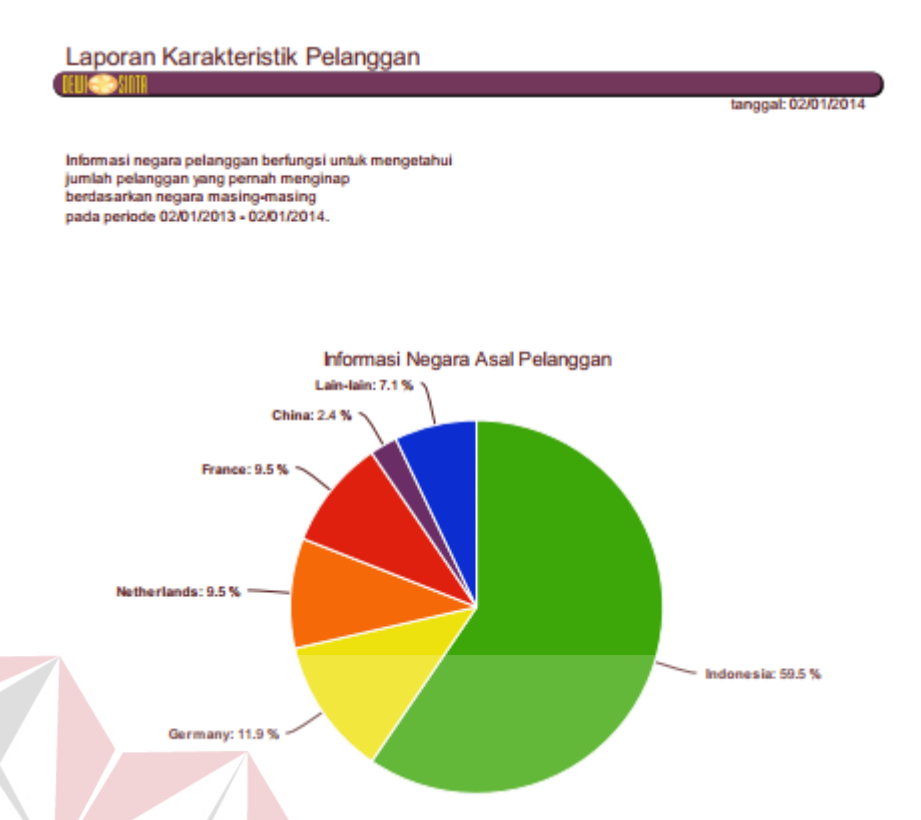

Gambar 4.32 Tampilan Laporan Analisis Karakteristik Pelanggan

f. *Form* Menganalisis Pengaruh Kualitas Pelayanan

Pada proses menganalisis pengaruh kualitas pelayanan terdapat beberapa pengecekan apakah data periode yang dimasukkan telah valid atau belum valid. Jika data periode yang dimasukkan belum valid maka aplikasi akan menampilkan informasi data periode belum valid. Jika data periode yang dimasukkan telah valid maka aplikasi akan menampilkan informasi analisis pengaruh kualitas pelayanan. Rangkaian uji coba *form* menganalisis pengaruh kualitas pelayanan dapat dilihat pada Tabel 4.8.

Tabel 4.8 Uji Coba *Form* Menganalisis Pengaruh Kualitas Pelayanan

| <b>No</b> | Tujuan          | Masukkan     | Keluaran Yang<br>Diharapkan | Hasil         |
|-----------|-----------------|--------------|-----------------------------|---------------|
|           | Mengetahui      | Klik menu    | Tampilan form               | <b>Sukses</b> |
|           | respon aplikasi | menganalisis | periode                     |               |

| No             | Tujuan             | Masukkan      | Keluaran Yang<br>Diharapkan | Hasil         |
|----------------|--------------------|---------------|-----------------------------|---------------|
|                | setelah proses     | pengaruh      | menganalisis                |               |
|                | memilih menu       | kualitas      | pengaruh                    |               |
|                | menganalisis       | pelayanan     | kualitas                    |               |
|                | pengaruh kualitas  |               | pelayanan                   |               |
|                | pelayanan          |               |                             |               |
| $\overline{2}$ | Mengetahui         | Data periode  | Tampilan                    | <b>Sukses</b> |
|                | respon form        |               | informasi                   |               |
|                | menganalisis       |               | analisis                    |               |
|                | pengaruh kualitas  |               | pengaruh                    |               |
|                | pelayanan jika     |               | kualitas                    |               |
|                | data periode yang  |               | pelayanan                   |               |
|                | dimasukkan valid   |               |                             |               |
| $\overline{3}$ | Mengetahui         | Klik menu uji | Tampilan                    | <b>Sukses</b> |
|                | respon form        | hipotesis     | informasi                   |               |
|                | menganalisis       |               | analisis                    |               |
|                | pengaruh kualitas  |               | pengaruh                    |               |
|                | pelayanan jika     |               | kualitas                    |               |
|                | menu uji hipotesis |               | pelayanan dan               |               |
|                | di klik            |               | atribut yang                |               |
|                |                    |               | bermasalah                  |               |
| $\overline{4}$ | Mengetahui         | Data periode  | Tampilan                    | <b>Sukses</b> |
|                | respon form        |               | informasi data              |               |
|                | menganalisis       |               | periode tidak               |               |
|                | pengaruh kualitas  |               | valid                       |               |
|                | pelayanan jika     |               |                             |               |
|                | data periode yang  |               |                             |               |
|                | dimasukkan tidak   |               |                             |               |
|                | valid              |               |                             |               |

Pada Gambar 4.33 adalah tampilan *form* periode analisis pengaruh kualitas pelayanan terhadap kepuasan pelanggan. *Form* periode analisis pengaruh kualitas pelayanan terhadap kepuasan pelanggan berfungsi untuk mesukan

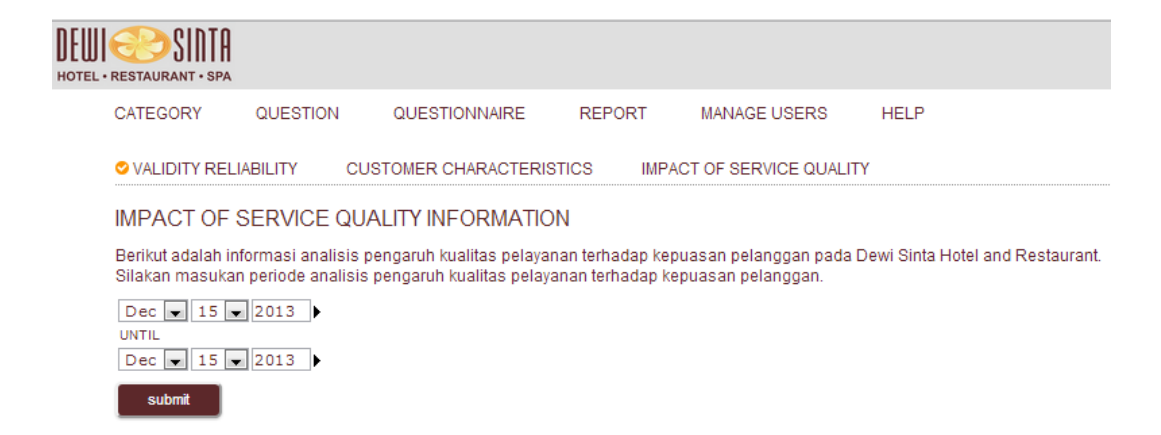

Gambar 4.33 Tampilan *Form* Periode Analisis Kualitas Pelayanan

Jika data periode yang dimasukan salah atau tidak valid maka aplikasi akan menampilkan informasi data periode bermasalah. Tampilan data periode bermasalah dapat dilihat pada Gambar 4.34.

| CATEGORY<br>QUESTION         | QUESTIONNAIRE                                                               | <b>MANAGE USERS</b><br><b>REPORT</b> |  |
|------------------------------|-----------------------------------------------------------------------------|--------------------------------------|--|
| <b>OVALIDITY RELIABILITY</b> | <b>CUSTOMER CHARACTERISTICS</b>                                             | <b>IMPACT OF SERVICE QUALITY</b>     |  |
|                              | O Maaf data periode yang anda masukan salah / data analisis tidak tersedia. |                                      |  |

Gambar 4.34 Tampilan Informasi Periode Salah Atau Data Tidak Ada

Jika data periode yang dimasukan benar maka aplikasi akan menampilkan informasi analsis pengaruh kualitas pelayanan terhadap kepuasan pelanggan. Tampilan informasi analisis pengaruh kualitas pelayanan terhadap kepuasan pelanggan dapat dilihat pada Gambar 4.35.

**CUSTOMER CHARACTERISTICS** 

**IMPACT OF SERVICE QUALITY** 

#### **IMPACT OF SERVICE QUALITY INFORMATION**

Berikut adalah informasi pengaruh kualitas pelayanan terhadap kepuasan pelanggan pada Dewi Sinta Hotel and Restaurant. Analisis ini menggunakan enam dimensi kualitas pelayanan yaitu: Kasat Mata, Keandalan, Daya Tanggap, Jaminan, Empati, Kepuasan Pelanggan.

Pada analisis pengaruh kualitas pelayanan terhadap kepuasan pelanggan pada Dewi Sinta Hotel and Restaurant ini di dapat persamaan sebagai berikut:

Persamaan regresinya adalah:

Y=2.555133+(-0.255192 X1)+(-0.025507 X2)+(0.50138 X3)+(-0.293094 X4)+(0.117475 X5)  $R^2 = 53\%$  (medium)

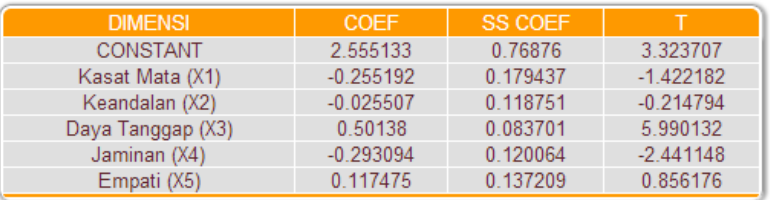

Jumlah Data Analisis: 42 Data Nilai Tabel T: 2.02809

Kesimpulannya adalah jika T hitung (X1 sampai X5) pada tabel diatas lebih besar dari pada T Tabel (2.02809) maka ada pengaruh dimensi kualitas pelayanan terhadap kepuasan pelanggan.

Lakukan uji hipotesis untuk mengetahui dimensi kualitas pelayanan yang berpengaruh terhadap kepuasan pelanggan.

**Uji Hipotesis** 

Gambar 4.35 Tampilan Analisis Pengaruh Kualitas Pelayanan

Berdasarkan Gambar 4.35 dapat disimpulkan bahwa kualitas pelayanan memiliki pengaruh terhadap kepuasan pelanggan sebesar 53% atau medium. Untuk mengetahui dimensi kualitas pelayanan apa yang memiliki pengaruh, proses selanjutnya adalah memilih perintah uji hipotesis. Jika uji hipotesi di pilih maka aplikasi akan menampilkan informasi dimensi kualitas pelayanan yang berpengaruh dan atribut yang bermasalah. Tampilan informasi dimensi kualitas pelayanan yang berpengaruh dan atribut yang bermasalah dapat dilihat pada Gambar 4.36 dan Gambar 4.37

Pada analisis pengaruh kualitas pelayanan terhadap kepuasan pelanggan pada Dewi Sinta Hotel and Restaurant ini dapat disimpulkan bahwa:

Persamaan Regresinya Adalah: Y=2.555133+(-0.255192 X1)+(-0.025507 X2)+(0.50138 X3)+(-0.293094 X4)+(0.117475 X5)  $R^2 = 53\%$  (medium)

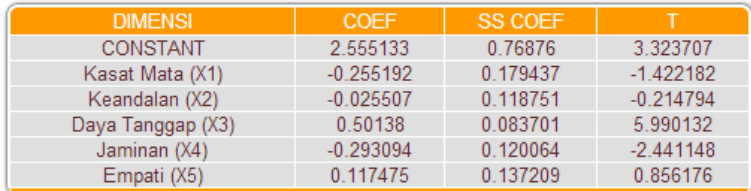

Jumlah Data Analisis: 42 Data

Nilai Tabel T: 2.02809

Kesimpulannya adalah jika T hitung (X1 sampai X5) pada tabel diatas lebih besar dari pada T Tabel (2.02809) maka ada pengaruh dimensi kualitas pelayanan terhadap kepuasan pelanggan.

Kesimpulan dari hasil perhitungan diatas adalah kualitas pelayanan mempengaruhi kepuasan pelanggan sebesar 53% (medium).

#### Dimensi kualitas pelayanan

yang memiliki pengaruh terhadap kepuasan pelanggan adalah: X3 Daya Tanggap Memiliki Nilai: 5.990132

#### Kesimpulan:

# X3 yaitu dimensi Daya Tanggap berpengaruh terhadap kepuasan pelanggan.

# Atribut atau pertanyaan dari dimensi Daya Tanggap yang bermasalah dapat disimpulkan menjadi:

Rata-rata terkecil dari pertanyaan Daya Tanggap adalah: 1.976.

Terletak pada pertanyaan Ke-3.

Pertanyaan yang paling bermasalah adalah: Penanganan keluhan pelanggan.

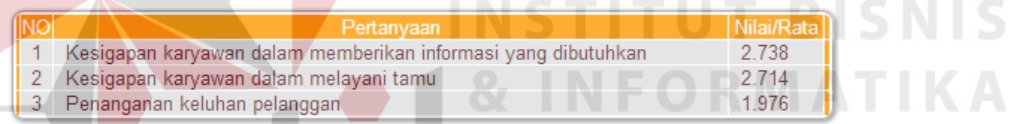

Gambar 4.36 Informasi Dimensi Dan Atribut Yang Bermasalah Statistik

Pada Gambar 4.36 menggambarkan informasi analisis pengaruh kualitas pelayanan terhadap kepuasan pelanggan menggunakan perhitungan statistik. Berdasarkan tampilan tersebut dapat disimpulkan bahwa persamaan yang dihasilkan aplikasi dan persamaan yang dihasilkan proses manual atau bantuan aplikasi statistik telah benar.

### Kualitas pelayanan mempengaruhi kepuasan pelanggan sebesar 53% (medium). Dimensi kualitas pelayanan yang mempengaruhi kepuasan pelanggan adalah:

Dimensi kualitas pelayanan Daya Tanggap. Atribut atau pertanyaan dari dimensi kualitas pelayanan Daya Tanggap yang bermasalah adalah Penanganan keluhan pelanggan.

#### **Detil Pertanyaan:**

### 2.738

Kesigapan karyawan dalam memberikan informasi yang dibutuhkan Harus dipertahankan Karena atribut atau pertanyaan ini memiliki respon paling baik

# 2.714

Kesigapan karyawan dalam melayani tamu Harus lebih ditingkatkan lagi Karena atribut atau pertanyaan ini memiliki respon yang cukup baik

# 1.976

Penanganan keluhan pelanggan Sangat perlu ditingkatkan Karena atribut atau pertanyaan ini memiliki respon yang buruk

Gambar 4.37 Informasi Dimensi Dan Atribut Yang Bermasalah

Penentuan dimensi yang berpengaruh terhadap kepuasan pelanggan pada aplikasi merujuk kepada pengujian hipotesis yang telah ditentukan. Jika nilai T Hitung lebih besar dari pada T Tabel, maka ada pengaruh terhadap variabel terikat yaitu kepuasan pelanggan. Pada Gambar 4.36 dapat dilihat dimensi yang memiliki nilai T yang lebih besar dari pada nilai T Tabel adalah dimensi  $X_3$  yaitu Daya Tanggap. Atribut atau pertanyaan yang bermasalah adalah penanganan keluhan pelanggan, dikarenakan nilai rata-rata yang dihasilkan adalah nilai terkecil dalam dimensi Daya Tanggap.

# g. *Form* Mengelola *User* Admin

Pada proses mengelola *user* admin terdapat beberapa pengecekan apakah data akun yang dimasukkan telah valid atau belum valid. Jika data akun yang dimasukkan adalah kosong maka aplikasi akan menampilkan informasi data akun harus diisi. Jika data akun yang dimasukkan sama dengan data akun yang telah tersimpan maka aplikasi tidak akan menyimpan data akun tersebut. Jika data akun telah valid maka aplikasi akan menyimpan data akun tersebut. Rangkaian uji coba *form* mengelola *user* admin dapat dilihat pada Tabel 4.9.

| N <sub>o</sub> | Tujuan            | <b>Masukkan</b> | Keluaran Yang<br>Diharapkan | Hasil         |
|----------------|-------------------|-----------------|-----------------------------|---------------|
| $\mathbf{1}$   | Mengetahui respon | Klik menu       | Tampilan form               | <b>Sukses</b> |
|                | aplikasi setelah  | mengelola user  | mengelola user              |               |
|                | proses memilih    | admin           | admin                       |               |
|                | menu mengelola    |                 |                             |               |
|                | user admin        |                 |                             |               |
| $\overline{2}$ | Mengetahui respon | Data user       | Tampilan                    | <b>Sukses</b> |
|                | form mengelola    |                 | informasi data              |               |
|                | user admin jika   |                 | user harus diisi            |               |
|                | data user yang    |                 |                             |               |
|                | dimasukkan        |                 |                             |               |
|                | kosong            |                 |                             |               |
| $\overline{3}$ | Mengetahui respon | Data user       | Tampilan                    | <b>Sukses</b> |
|                | form mengelola    |                 | informasi data              |               |
|                | user admin jika   |                 | user tersimpan              |               |
|                | data user yang    |                 |                             |               |
|                | dimasukkan valid  |                 |                             |               |
| $\overline{4}$ | Mengetahui respon | Data user       | Tampilan                    | <b>Sukses</b> |
|                | form mengelola    |                 | informasi data              |               |
|                | user admin jika   |                 | user gagal                  |               |
|                | data user yang    |                 | tersimpan                   |               |
|                | dimasukkan tidak  |                 |                             |               |
|                | valid atau sama   |                 |                             |               |
|                | dengan data user  |                 |                             |               |
|                | admin yang telah  |                 |                             |               |
|                | tersimpan         |                 |                             |               |

Tabel 4.9 Uji Coba *Form* Mengelola *User* Admin

Pada Gambar 4.38 adalah tampilan mengelola *user* admin. Gambar 4.39 menggambarkan tampilan informasi jika data *user* yang dimasukkan adalah kosong. Gambar 4.40 menggambarkan tampilan informasi jika data *user* yang dimasukkan sama dengan data *user* yang telah tersimpan. Gambar 4.41 menggambarkan tampilan informasi data *user* telah tersimpan.

| <b>HOTEL · RESTAURANT · SPA</b>     |                                 |                                                    |                                       | Manage Customer Questionnaire                 |                          |                  | Mr. Dewa Dirga (logout)  |                                                          |  |  |
|-------------------------------------|---------------------------------|----------------------------------------------------|---------------------------------------|-----------------------------------------------|--------------------------|------------------|--------------------------|----------------------------------------------------------|--|--|
| <b>CATEGORY</b>                     | QUESTION                        | QUESTIONNAIRE                                      |                                       | <b>REPORT</b>                                 | <b>MANAGE USERS</b>      | <b>HELP</b>      |                          |                                                          |  |  |
| ALL USERS, 6 USERS                  |                                 |                                                    |                                       |                                               |                          |                  |                          |                                                          |  |  |
| <b>ADD NEW USER</b>                 |                                 | <b>USERS DATA</b>                                  |                                       |                                               |                          |                  |                          |                                                          |  |  |
| <b>USERNAME</b>                     |                                 |                                                    | NOUSER ID USERNAME                    | <b>NAME</b>                                   | <b>PRIVILEGES</b>        | <b>STATUS</b>    | <b>SINCE</b>             | <b>OPTIONS</b>                                           |  |  |
| PASSWORD                            |                                 | ADM-1<br>1                                         | dewadirga                             | Mr. Dewa Dirga                                | Super User               | Active           | 03/11/2013               | $\blacktriangleright$ edit                               |  |  |
|                                     |                                 | ADM-2<br>$\overline{2}$<br>3 <sup>1</sup><br>ADM-3 | ketut<br>budi                         | Mr. Ketut<br>Mr. Budi                         | Administrator<br>Manager | Active<br>Active | 09/12/2011<br>20/05/2012 | $\blacktriangleright$ edit<br>$\blacktriangleright$ edit |  |  |
| <b>NAME</b>                         |                                 | ADM-4<br>$\overline{4}$                            | aryadi                                | Mr. Aryadi                                    | Manager                  |                  | Not Active 31/01/2011    | edit                                                     |  |  |
|                                     |                                 | 5<br>ADM-5                                         | molina                                | Miss. Molina                                  | Manager                  |                  | Not Active 01/11/2013    | Pedit                                                    |  |  |
| <b>SELECT PRIVILEGES</b>            | $\overline{\phantom{a}}$        | 6<br>ADM-6                                         | ngurah                                | Mr. Ngurah                                    | Administrator            | Active           | 17/10/2013               | $\blacktriangleright$ edit                               |  |  |
| SINCE                               |                                 |                                                    |                                       | ALL USER DATA, 6 USER, 4 ACTIVE, 2 NOT ACTIVE |                          |                  |                          |                                                          |  |  |
| Nov $\boxed{)}$ 27 $\boxed{)}$ 2013 |                                 |                                                    | hide user guide $\blacktriangleright$ |                                               |                          |                  |                          |                                                          |  |  |
| save                                |                                 |                                                    |                                       |                                               |                          |                  |                          |                                                          |  |  |
|                                     |                                 |                                                    |                                       |                                               |                          |                  |                          |                                                          |  |  |
|                                     |                                 |                                                    |                                       |                                               |                          |                  |                          |                                                          |  |  |
|                                     |                                 |                                                    |                                       | Gambar 4.38 Tampilan Mengelola User Admin     |                          |                  |                          |                                                          |  |  |
|                                     |                                 |                                                    |                                       |                                               |                          |                  |                          |                                                          |  |  |
|                                     |                                 |                                                    |                                       |                                               |                          |                  |                          |                                                          |  |  |
| ALL USERS, 6 USERS                  |                                 | NFORMATIK                                          |                                       |                                               |                          |                  |                          |                                                          |  |  |
|                                     |                                 |                                                    |                                       |                                               |                          |                  |                          |                                                          |  |  |
| <b>ADD NEW USER</b>                 |                                 | <b>USERS DATA</b>                                  |                                       |                                               |                          |                  |                          |                                                          |  |  |
| <b>USERNAME</b>                     |                                 |                                                    | NOUSER ID USERNAME                    | <b>NAME</b>                                   | <b>PRIVILEGES</b>        | <b>STATUS</b>    | <b>SINCE</b>             | <b>OPTIONS</b>                                           |  |  |
|                                     |                                 | ADM-1                                              | dewadirga                             | Mr. Dewa Dirga                                | Super User               | Active           | 03/11/2013               | $\bullet$ edit                                           |  |  |
| PASSWORD                            | Please fill out this field. M-2 |                                                    | ketut                                 | Mr. Ketut                                     | Administrator            | Active           | 09/12/2011               | $\blacktriangleright$ edit                               |  |  |
| <b>NAME</b>                         |                                 | $JM-3$                                             | budi -                                | Mr. Budi                                      | Manager                  | Active           | 20/05/2012               | $\blacktriangleright$ edit                               |  |  |
|                                     | $\overline{4}$                  | ADM-4                                              | aryadi                                | Mr. Aryadi                                    | Manager                  |                  | Not Active 31/01/2011    | edit                                                     |  |  |
| <b>SELECT PRIVILEGES</b>            | 5 <sup>1</sup>                  | ADM-5                                              | molina                                | Miss. Molina                                  | Manager                  |                  | Not Active 01/11/2013    | edit<br>$\blacktriangleright$ edit                       |  |  |
|                                     | 6<br>$\overline{\phantom{a}}$   | ADM-6                                              | ngurah                                | Mr. Ngurah                                    | Administrator            | Active           | 17/10/2013               |                                                          |  |  |
| <b>SINCE</b>                        |                                 |                                                    |                                       | ALL USER DATA, 6 USER, 4 ACTIVE, 2 NOT ACTIVE |                          |                  |                          |                                                          |  |  |
|                                     |                                 |                                                    |                                       |                                               |                          |                  |                          |                                                          |  |  |
| $- 27 - 2013$<br>Nov.               |                                 | hide user guide $\vert \cdot \vert$                |                                       |                                               |                          |                  |                          |                                                          |  |  |

Gambar 4.39 Tampilan Informasi Data *User* Kosong

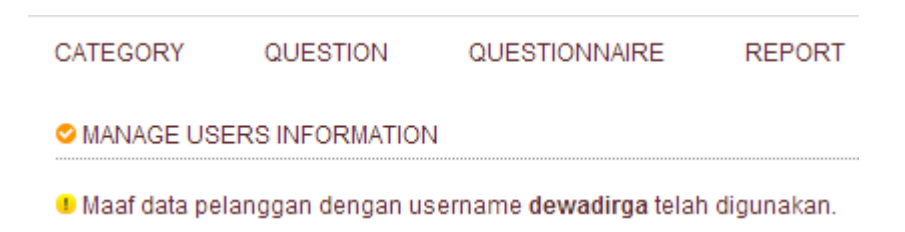

Gambar 4.40 Tampilan Informasi Data *User* Gagal Tersimpan

#### **CATEGORY** QUESTION QUESTIONNAIRE

## **O MANAGE USERS INFORMATION**

O Data pelanggan dengan username kerti telah tersimpan.

Gambar 4.41 Tampilan Informasi Data *User* Tersimpan

h. *Form* Reservasi Pelanggan

Pada proses reservasi pelanggan terdapat proses beberapa proses pengecekan apakah data reservasi pelanggan telah valid atau belum valid. Jika data reservasi yang dimasukkan adalah kosong maka aplikasi akan menampilkan informasi data reservasi harus diisi. Jika nomor identitas yang dimasukkan adalah huruf maka aplikasi akan menampilkan informasi nomor identitas hanya diisi angka. Jika data pelanggan terdeteksi pernah melakukan reservasi, maka aplikasi akan menampilkan sejarah data pelanggan yang tidak aktif. Jika tanggal menginap tidak valid maka aplikasi akan menampilkan informasi tanggal menginap. Jika data reservasi valid, maka aplikasi akan menyimpan data reservasi pelanggan. Rangkaian uji coba *form* reservasi pelanggan dapat dilihat pada Tabel 4.10.

| N <sub>o</sub> | Tujuan          | Masukkan  | Keluaran Yang<br>Diharapkan | Hasil         |
|----------------|-----------------|-----------|-----------------------------|---------------|
|                | Mengetahui      | Klik menu | Tampilan form               | <b>Sukses</b> |
|                | respon aplikasi | reservasi | reservasi                   |               |
|                | setelah proses  | pelanggan | pelanggan                   |               |
|                | memilih menu    |           |                             |               |
|                | reservasi       |           |                             |               |
|                | pelanggan       |           |                             |               |

Tabel 4.10 Uji Coba *Form* Reservasi Pelanggan

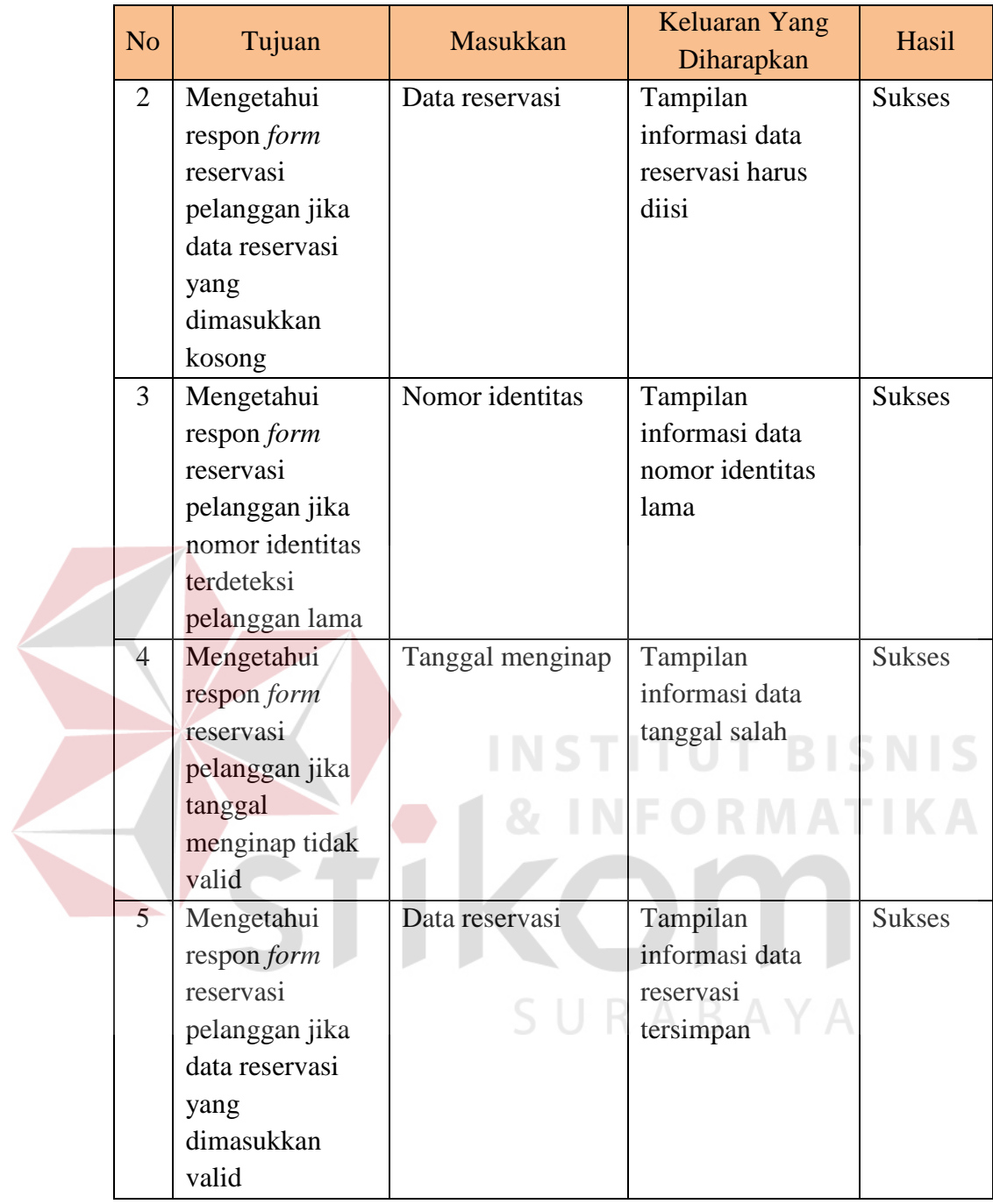

Pada Gambar 4.42 adalah tampilan reservasi pelanggan. Gambar 4.43 mengambarkan informasi data reservasi adalah kosong. Gambar 4.44 menggambarkan informasi data nomor identitas terdeteksi pelanggan lama. Gambar 4.45 menggambarkan informasi tanggal menginap tidak valid. Gambar 4.46 menggambarkan informasi data reservasi telah tersimpan.

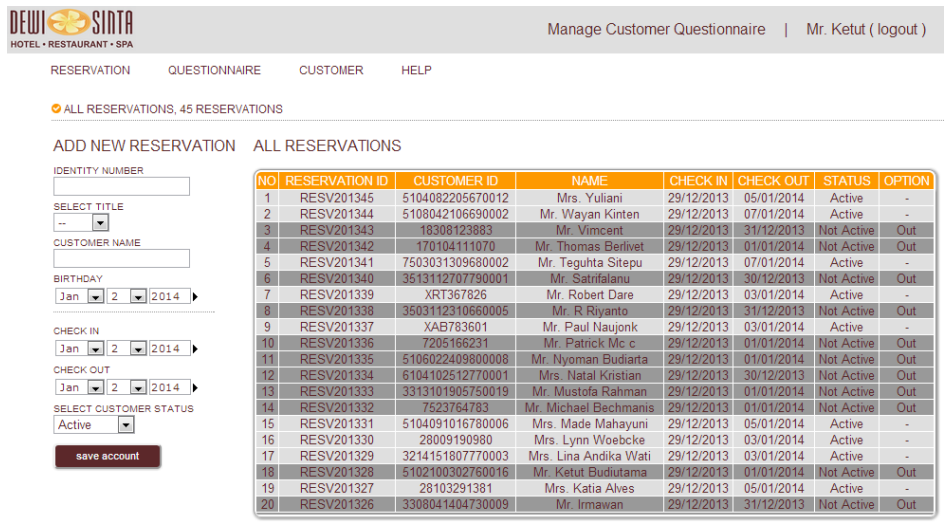

ALL RESERVATION DATA, 45 RESERVATION, 24 OUT, 0 MUST OUT

# Gambar 4.42 Tampilan Reservasi Pelanggan

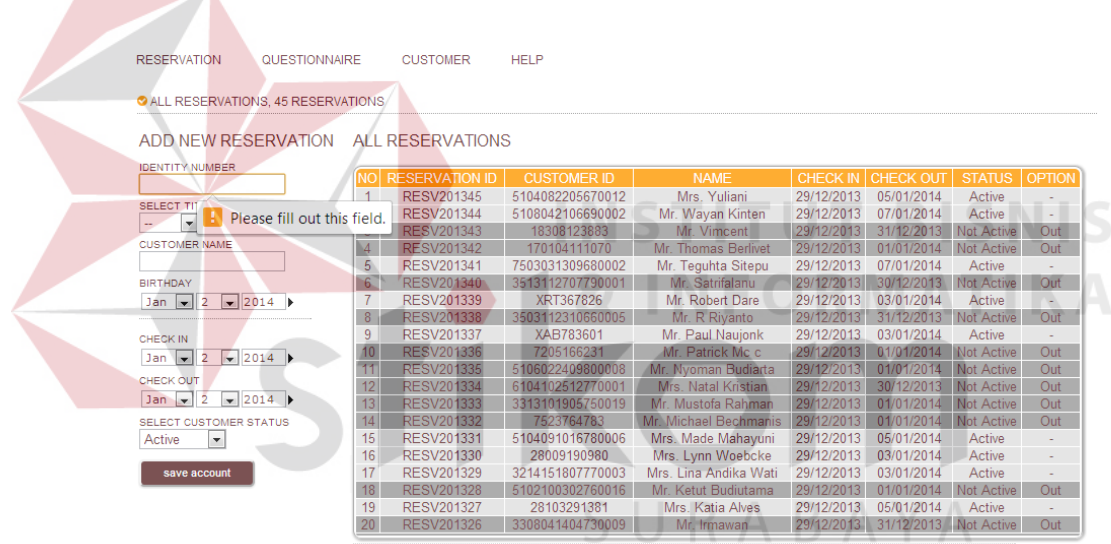

ALL RESERVATION DATA, 45 RESERVATION, 24 OUT, 0 MUST OUT

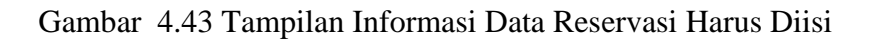

| ADD NEW RESERVATION ALL RESERVATIONS |  |                                      |                                                                              |                        |                                       |
|--------------------------------------|--|--------------------------------------|------------------------------------------------------------------------------|------------------------|---------------------------------------|
| <b>IDENTITY NUMBER</b>               |  | <b>CUSTOMER ID</b>                   | <b>NAMF</b>                                                                  | <b>BIRTHDAY STATUS</b> | <b>OPTION</b>                         |
| <b>SELECT TITLE</b>                  |  | 5102012905800010                     | Mr Astawan                                                                   |                        | 29/05/1980 Not Active ✔ Use This Data |
| $\overline{\phantom{a}}$<br>-        |  |                                      | 5102100302760016 Mr. Ketut Budiutama 03/02/1976 Not Active ✔ Use This Data   |                        |                                       |
|                                      |  | 5104082205670012                     | Mrs. Yuliani                                                                 |                        | 22/05/1967 Not Active ✔ Use This Data |
| <b>CUSTOMER NAME</b>                 |  |                                      | 4 5104091016780006 Mrs. Made Mahayuni 16/10/1978 Not Active V Use This Data  |                        |                                       |
|                                      |  |                                      | 5 5106022409800008 Mr. Nyoman Budiarta 24/09/1980 Not Active V Use This Data |                        |                                       |
| BIRTHDAY                             |  |                                      | 5107011207800006 Mr. Gede Sudiartha 12/07/1980 Not Active ✔ Use This Data    |                        |                                       |
| Jan                                  |  | 5108042106690002                     | Mr. Wayan Kinten 21/06/1969 Not Active V Use This Data                       |                        |                                       |
| <b>CHECK IN</b>                      |  | 27 CUSTOMERS FOUND FROM 45 CUSTOMERS |                                                                              |                        |                                       |

Gambar 4.44 Tampilan Informasi Nomor Identitas Terdeteksi Pelanggan Lama

#### **RESERVATION** QUESTIONNAIRE **CUSTOMER HELP**

### **O RESERVATION INFORMATION**

· Data reservasi tidak dapat tersimpan. Terjadi kesalahan pada tanggal reservasi.

Gambar 4.45 Tampilan Informasi Tanggal Menginap Tidak Valid

**RESERVATION** QUESTIONNAIRE **CUSTOMER HELP O RESERVATION INFORMATION** 

# O Data reservasi telah tersimpan.

Gambar 4.46 Tampilan Informasi Data Reservasi Tersimpan

# i. *Form* Mengisi Kuesioner Oleh Staf

Pada proses mengisi kuesioner oleh staf terdapat beberapa pengecekan apakah data jawaban kuesioner pelanggan telah valid atau belum. Jika data pelanggan yang dimasukkan tidak valid maka aplikasi akan kembali menampilkan *form* cek pelanggan. Jika data pelanggan yang dimasukkan valid maka aplikasi akan menampilkan *form* mengisi kuesioner pelanggan. Jika ada jawaban yang belum diisi maka aplikasi akan menampilkan informasi pertanyaan belum dijawab. Jika seluruh jawaban telah diisi maka aplikasi akan menyimpan data jawaban tersebut. Rangkaian uji coba *form* mengisi jawaban kuesioner oleh staf dapat dilihat pada Tabel 4.11.

# Tabel 4.11 Uji Coba *Form* Mengisi Kuesioner Oleh Staf

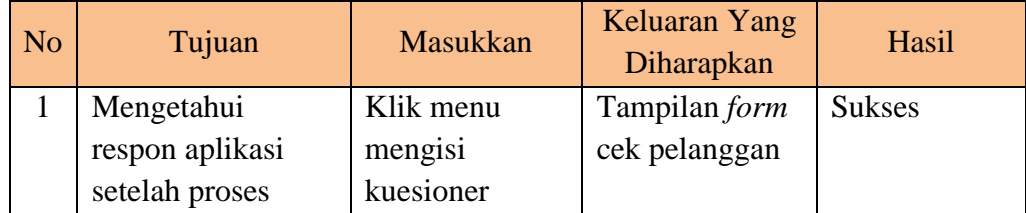

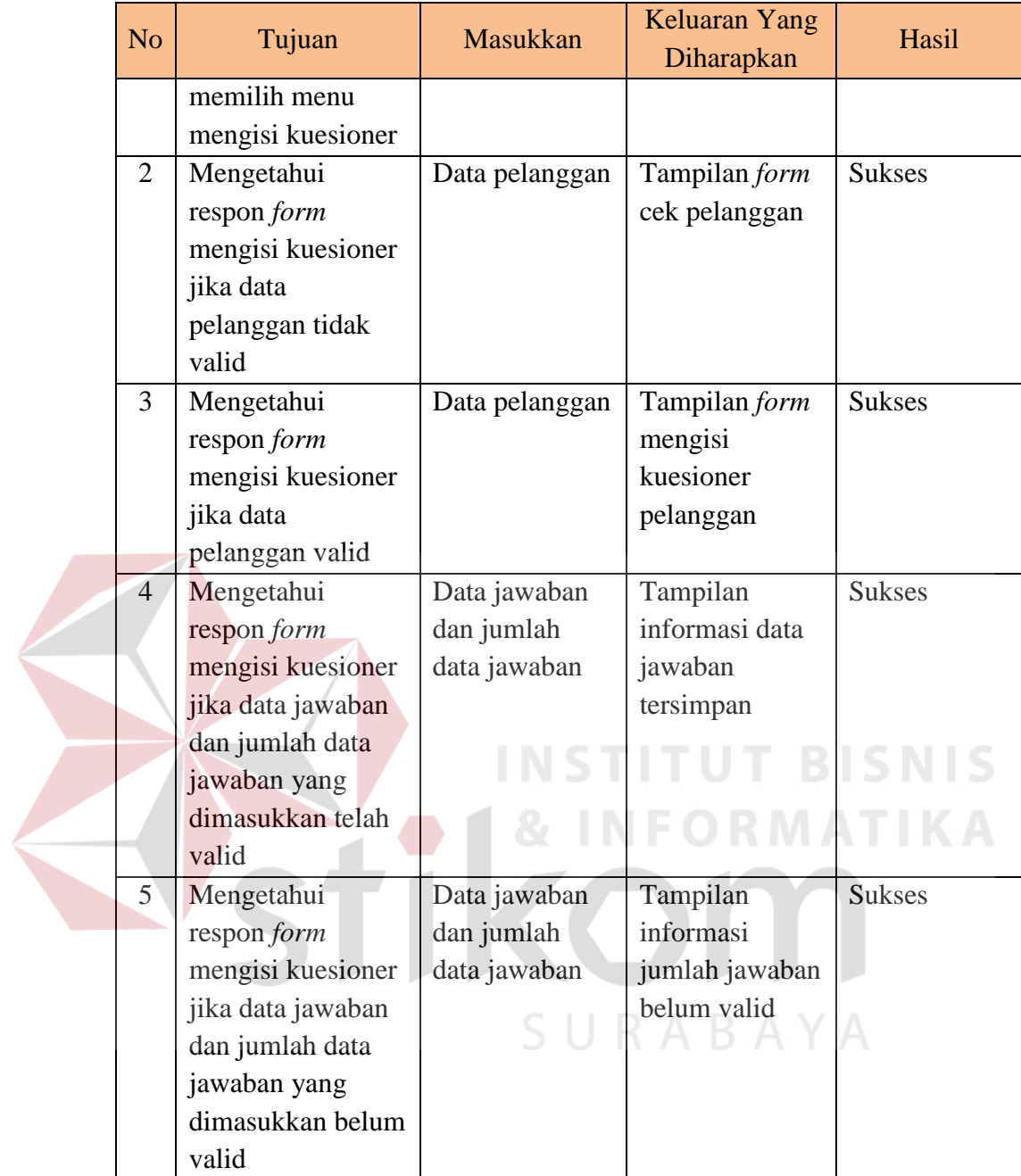

Pada Gambar 4.47 adalah tampilan mengisi kuesioner oleh staf. Gambar 4.48 menggambarkan tampilan informasi jika data pelanggan yang dimasukkan tidak valid.

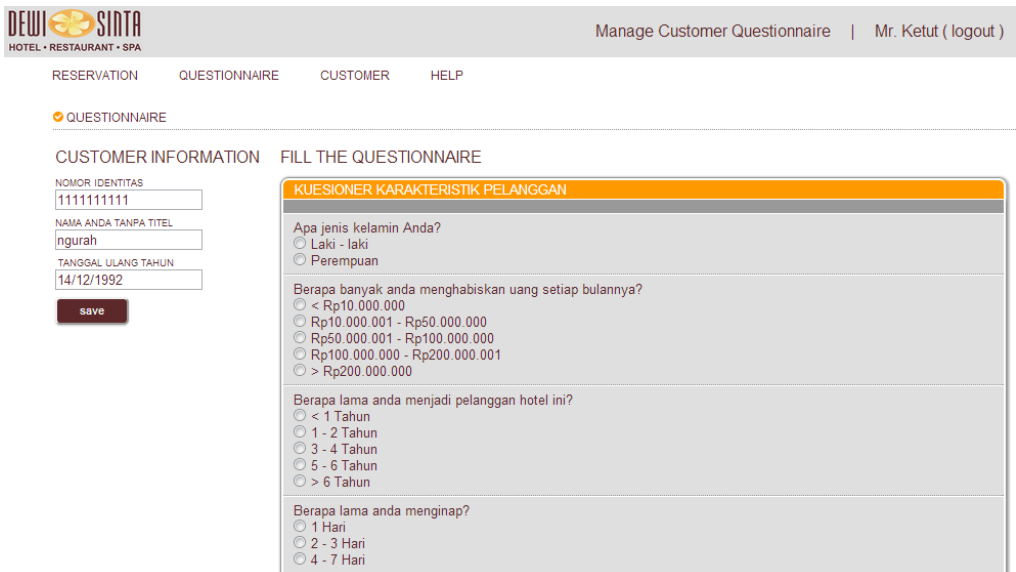

Gambar 4.47 Tampilan Mengisi Kuesioner Oleh Staf

Gambar 4.49 menggambarkan tampilan informasi jika data pelanggan yang dimasukkan telah valid. Gambar 4.50 menggambarkan tampilan informasi jika terdapat jawaban yang belum diisi. Gambar 4.51 menggambarkan tampilan informasi jika data jawaban telah valid dan telah tersimpan.

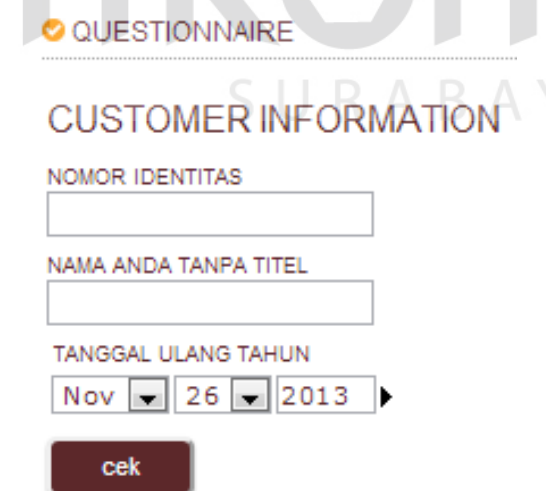

Gambar 4.48 Tampilan Informasi Data Pelanggan Tidak Valid

#### **O** QUESTIONNAIRE

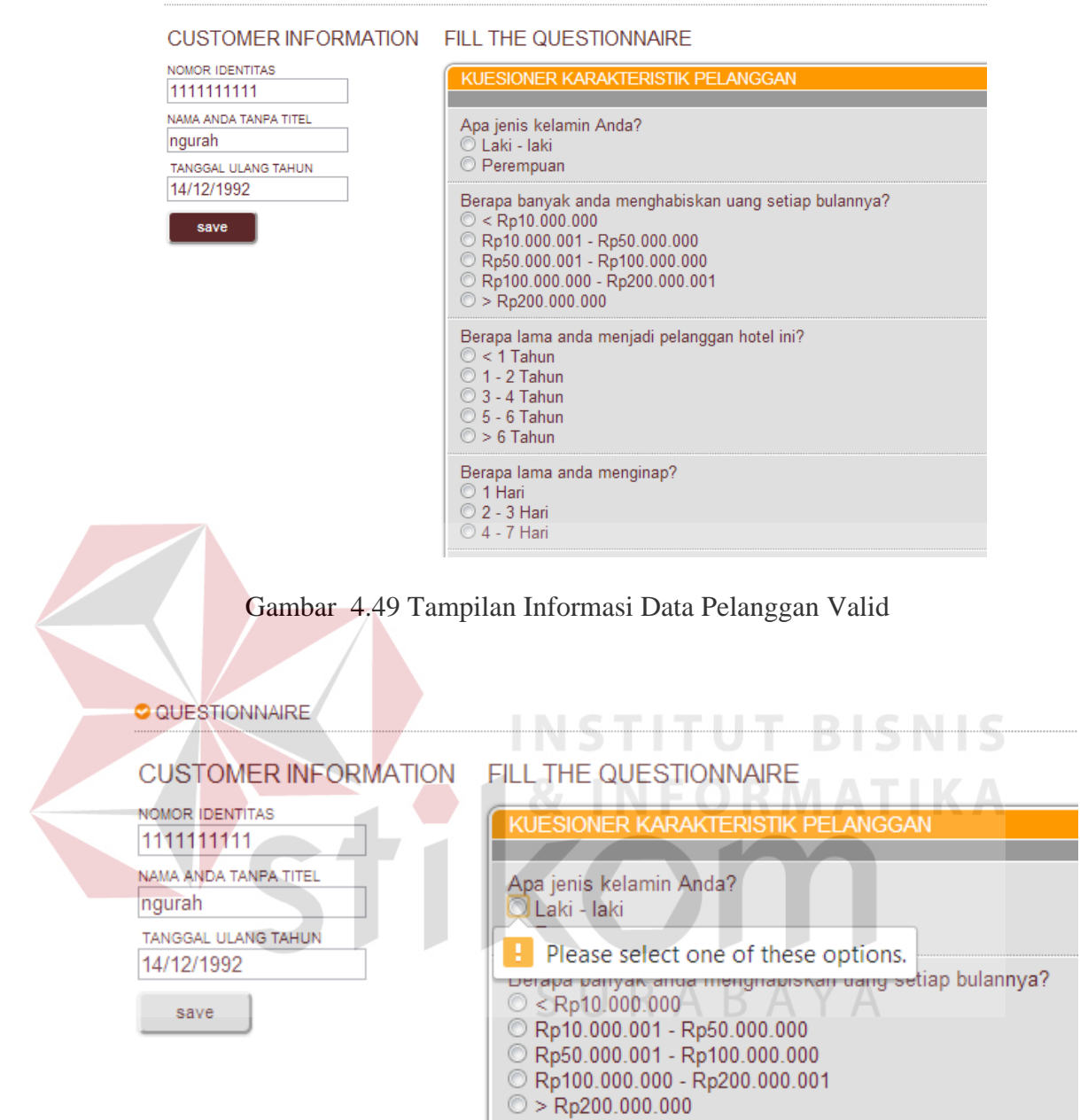

Gambar 4.50 Tampilan Informasi Jawaban Kuesioner Belum Lengkap

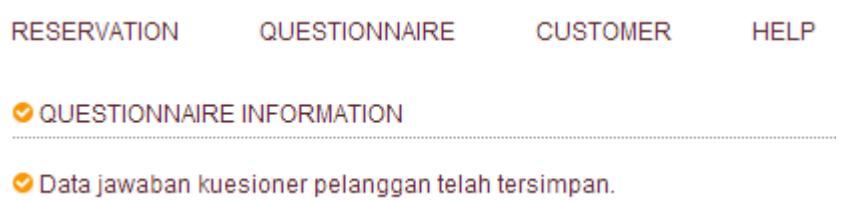

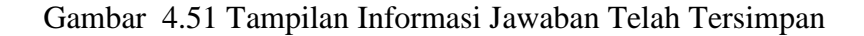

j. *Form* Mengecek *Login* Pelanggan

Pada proses mengecek *login* pelanggan terdapat beberapa pengecekan apakah data pelanggan telah valid atau belum valid. Jika nomor identitas huruf maka aplikasi akan menampilkan informasi nomor identitas harus angka. Jika data pelanggan tidak valid maka aplikasi akan menampilkan informasi pelanggan tidak terdaftar. Jika data pelanggan valid tetapi data status pelanggan tidak aktif maka aplikasi akan menampilkan tampilan pelanggan tidak aktif. Jika data pelanggan valid disertai data status pelanggan aktif maka aplikasi akan menampilkan tampilan kuesioner kepuasan pelanggan. Rangkaian uji coba *form* mengecek *login* pelanggan dapat dilihat pada Tabel 4.12.

| Tabel 4.12 Uji Coba Form Mengecek Login Pelanggan |                                                                                                    |                                                                |                                                |               |  |  |  |
|---------------------------------------------------|----------------------------------------------------------------------------------------------------|----------------------------------------------------------------|------------------------------------------------|---------------|--|--|--|
| N <sub>o</sub>                                    | Tujuan                                                                                                    | Masukkan                                                       | <b>Keluaran Yang</b><br>diharapkan             | Hasil         |  |  |  |
| $\mathbf{1}$                                      | Mengetahui respon<br>aplikasi setelah<br>proses memilih<br>menu kuesioner<br>pelanggan                                       | Klik menu<br>kuesioner<br>pelanggan                            | Tampilan form<br>login pelanggan               | <b>Sukses</b> |  |  |  |
| $\overline{2}$                                    | Mengetahui respon<br>form login<br>pelanggan jika<br>nomor identitas,<br>nama, dan tanggal<br>lahir pelanggan<br>valid       | Nomor<br>identitas,<br>nama, dan<br>tanggal lahir<br>pelanggan | Tampilan<br>kuesioner<br>pelanggan aktif       | <b>Sukses</b> |  |  |  |
| 3                                                 | Mengetahui respon<br>form login<br>pelanggan jika<br>nomor identitas,<br>nama, dan tanggal<br>lahir pelanggan<br>tidak valid | Nomor<br>identitas,<br>nama, dan<br>tanggal lahir<br>pelanggan | Informasi data<br>pelanggan tidak<br>terdaftar | <b>Sukses</b> |  |  |  |

Tabel 4.12 Uji Coba *Form* Mengecek *Login* Pelanggan

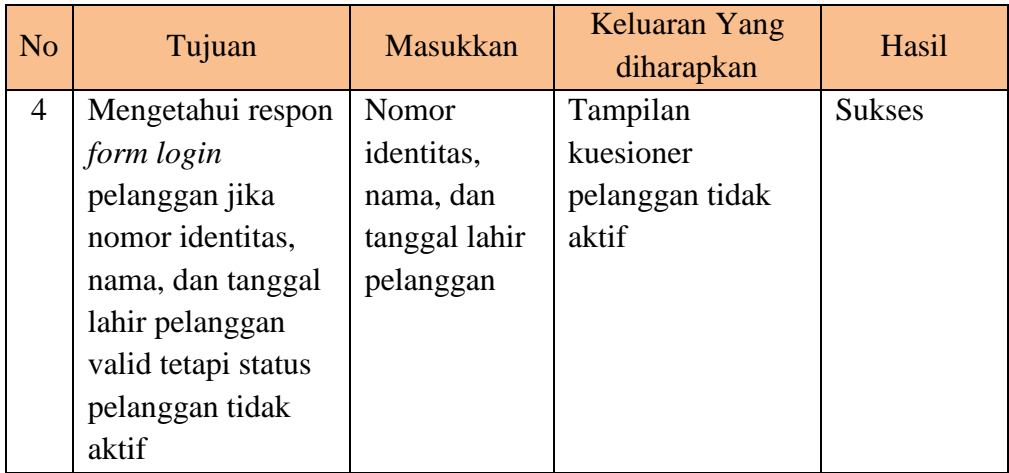

Pada Gambar 4.52 adalah tampilan *login* pelanggan. Gambar 4.53 menggambarkan tampilan informasi jika data pelanggan tidak valid. Gambar 4.54 menggambarkan tampilan informasi jika data pelanggan valid tetapi status pelanggan tidak aktif. Gambar 4.55 menggambarkan tampilan informasi jika data pelanggan valid disertai dengan status pelanggan aktif.

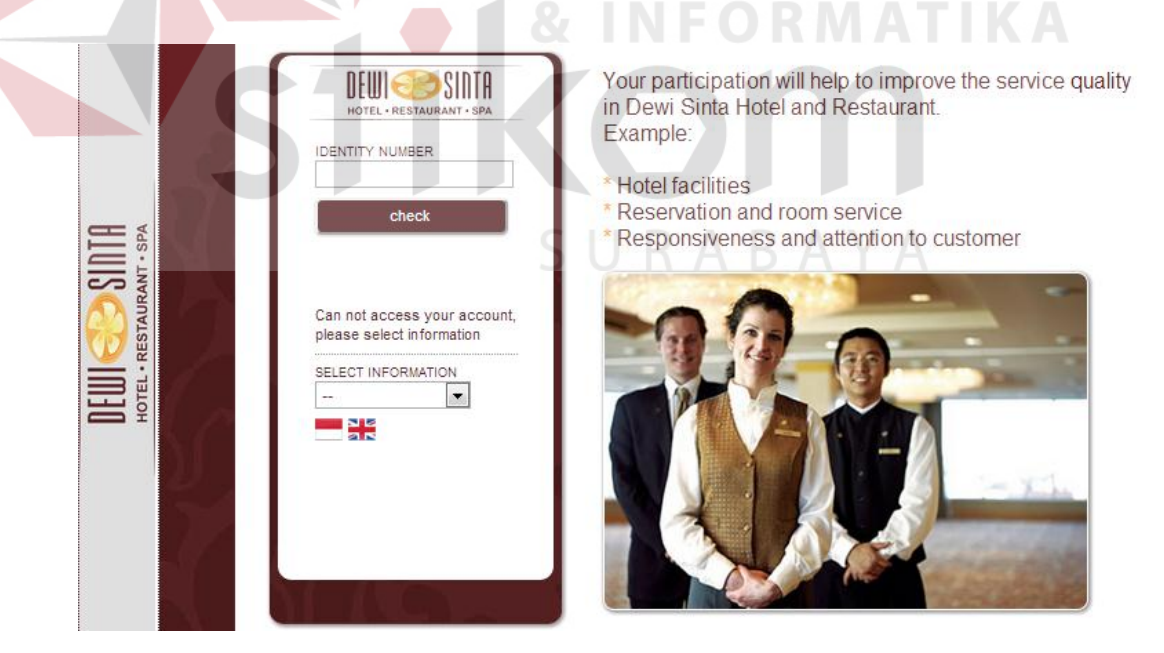

Gambar 4.52 Tampilan *Login* Pelanggan

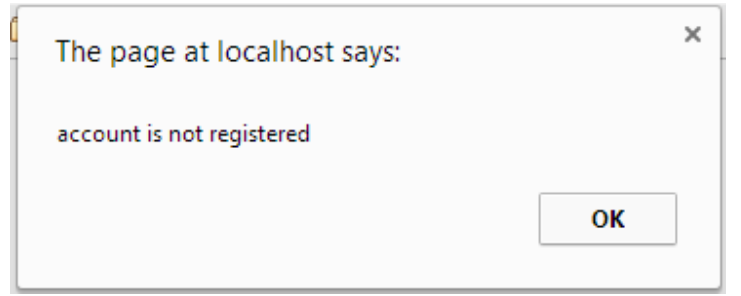

Gambar 4.53 Tampilan Informasi Data Pelanggan Tidak Valid

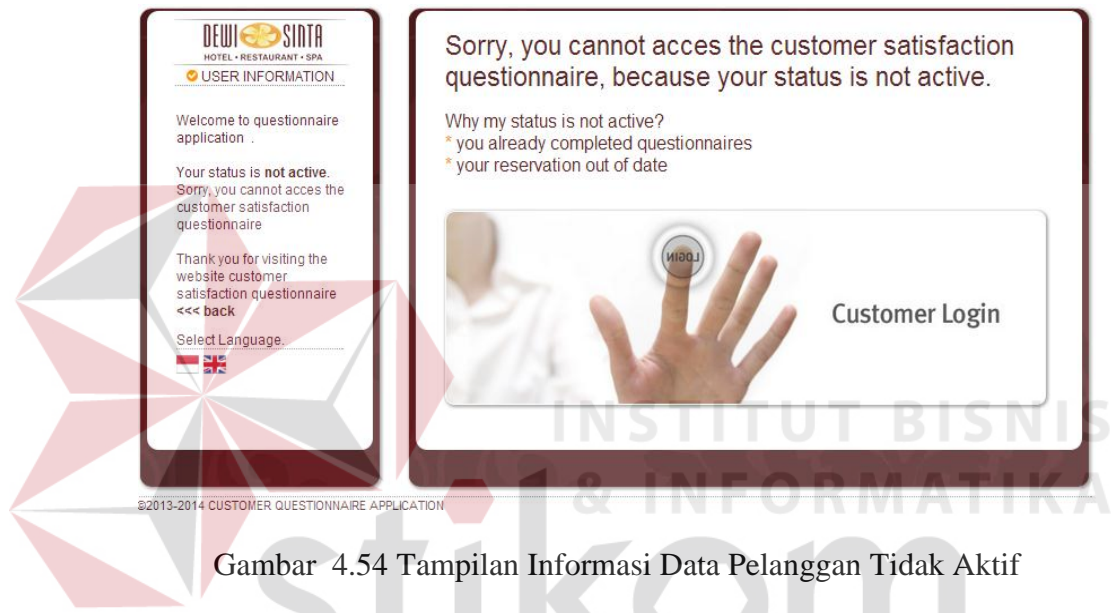

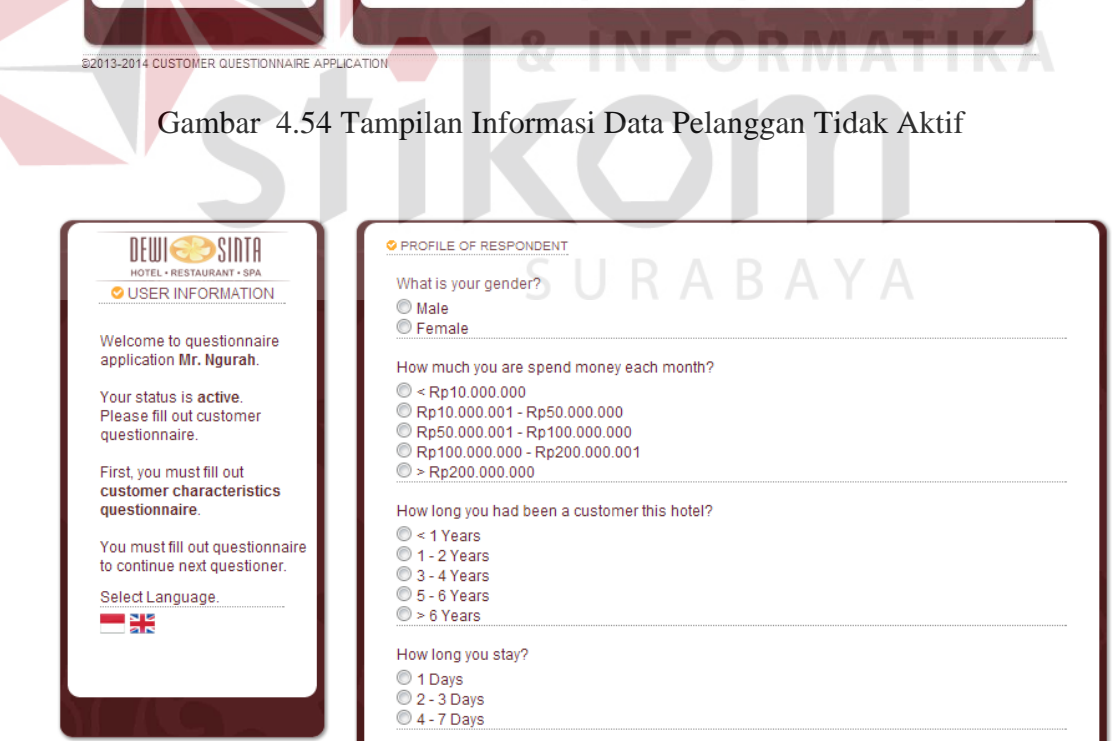

Gambar 4.55 Tampilan Informasi Data Pelanggan Aktif

k. *Form* Mengisi Kuesioner

Pada proses mengisi kuesioner terdapat beberapa pengecekan apakah data jawaban kuesioner telah valid atau belum valid. Jika terdapat pertanyaan belum dijawab maka aplikasi akan menampilkan informasi data jawaban belum lengkap. Jika seluruh pertanyaan telah dijawab maka aplikasi akan menyimpan data jawaban tersebut. Rangkaian uji coba *form* mengisi kuesioner dapat dilihat pada Tabel 4.13.

| N <sub>o</sub> | Tujuan            | Masukkan        | KeluaranYang<br>Diharapkan | Hasil |
|----------------|-------------------|-----------------|----------------------------|-------|
|                | Mengetahui        | Klik menu       | Tampilan form              |       |
|                | respon aplikasi   | mengisi         | mengisi                    |       |
|                | setelah proses    | kuesioner       | kuesioner                  |       |
|                | login pelanggan   |                 |                            |       |
|                | berhasil          |                 |                            |       |
| $\overline{2}$ | Mengetahui        | Data jawaban    | Tampilan                   |       |
|                | respon form       | dan jumlah data | informasi data             |       |
|                | mengisi kuesioner | jawaban         | jawaban                    |       |
|                | jika data jawaban |                 | tersimpan                  |       |
|                | dan jumlah data   |                 |                            |       |
|                | jawaban yang      |                 | ARA                        |       |
|                | dimasukkan telah  |                 |                            |       |
|                | valid             |                 |                            |       |
| 3              | Mengetahui        | Data jawaban    | Tampilan                   |       |
|                | respon form       | dan jumlah data | informasi                  |       |
|                | mengisi kuesioner | jawaban         | jumlah                     |       |
|                | jika data jawaban |                 | jawaban belum              |       |
|                | dan jumlah data   |                 | valid                      |       |
|                | jawaban yang      |                 |                            |       |
|                | dimasukkan        |                 |                            |       |
|                | belum valid       |                 |                            |       |

Tabel 4.13 Uji Coba *Form* Mengisi Kuesioner

Pada Gambar 4.56 adalah tampilan mengisi kuesioner. Gambar 4.57 menggambarkan tampilan informasi jika terdapat jawaban kuesioner yang belum dijawab.

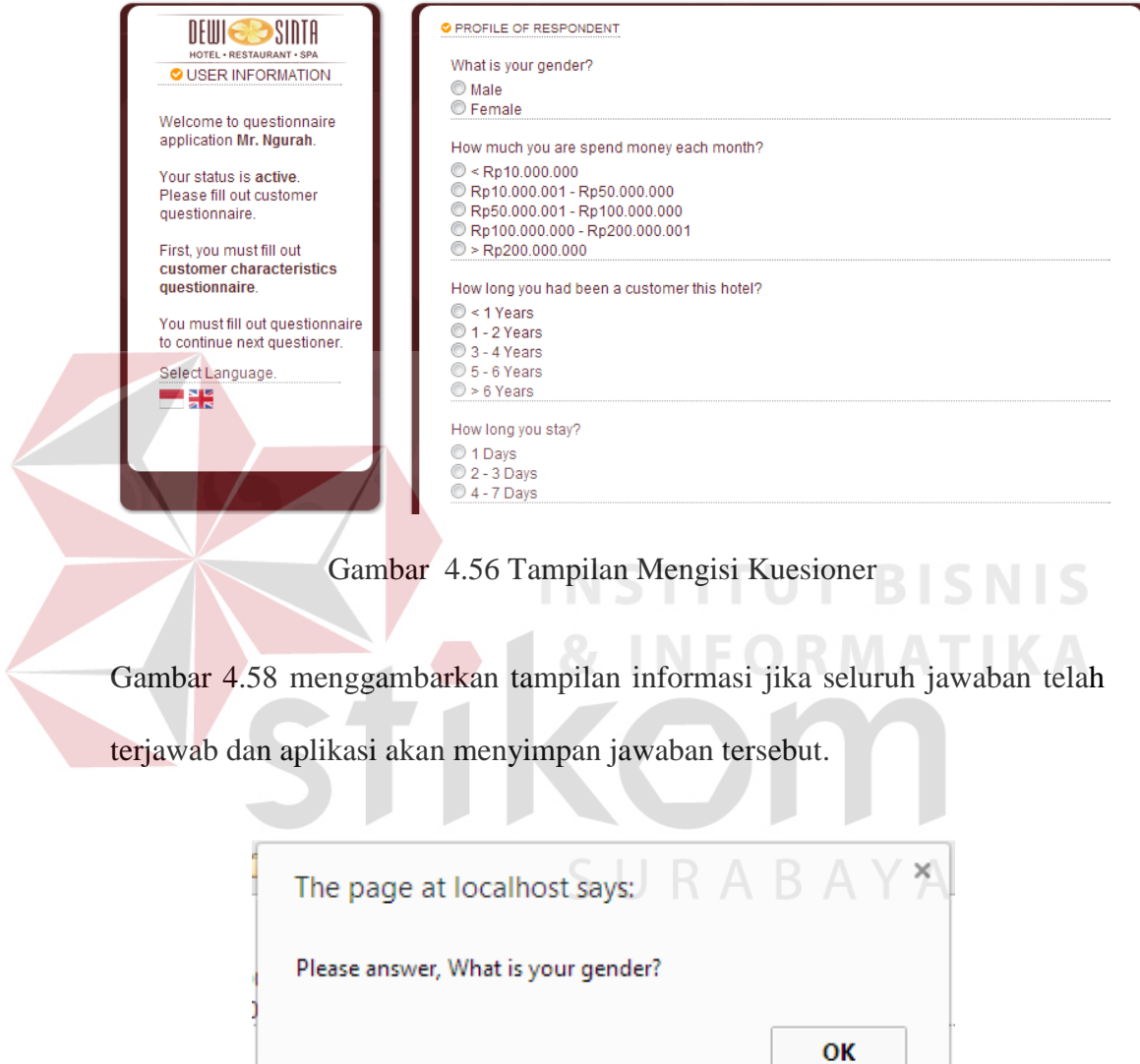

Gambar 4.57 Tampilan Informasi Terdapat Pertanyaan Yang Belum Dijawab

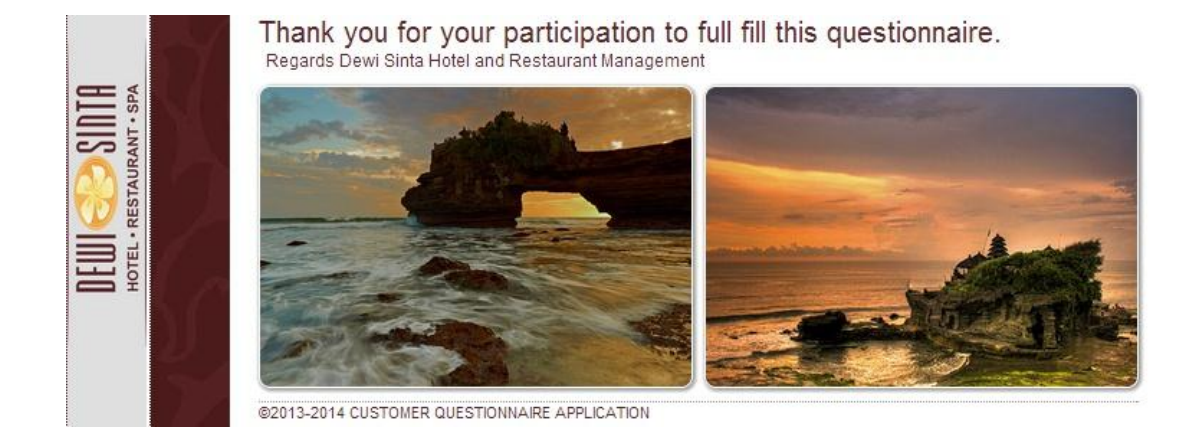

Gambar 4.58 Tampilan Informasi Jawaban Tersimpan

# **4.2 Evaluasi Sistem**

Pada proses evaluasi sistem memiliki fungsi untuk mengetahui dan memastikan bahwa aplikasi telah dibuat dengan benar dan sesuai dengan kebutuhan yang diharapkan. Kelemahan dan kekurangan yang terdapat pada aplikasi ini akan dievaluasi terlebih dahulu sebelum diimplementasikan secara nyata. Proses pengujian aplikasi analisis pengaruh kualitas pelayanan terhadap kepuasan pelanggan menggunakan *Black Box Testing*. Pengujian *Black Box Testing* berfungsi untuk membuktikan bahwa aplikasi yang sudah dibuat telah SURABAYA sesuai dengan tujuan.

# **4.2.1 Pembahasan Hasil Uji Coba**

Pada uji coba *form* mengecek *login* staf pada Tabel 4.3 terdapat empat uji coba yang dilakukan. Uji coba tersebut digunakan untuk mengetahui respon masukkan dan keluaran yang dihasilkan pada *form* mengecek *login* staf. Hasil uji coba yang telah dilakukan menunjukan bahwa sistem telah menghasilkan keluaran yang telah diharapkan yaitu dapat menampilkan *form login* staf, menampilkan informasi staf aktif, menampilkan informasi data staf tidak terdaftar, dan menampilkan staf tidak aktif.

Pada uji coba *form* membuat kategori pertanyaan pada Tabel 4.4 terdapat empat uji coba yang dilakukan. Uji coba tersebut digunakan untuk mengetahui respon masukkan dan keluaran yang dihasilkan pada *form* membuat kategori pertanyaan. Hasil uji coba yang telah dilakukan menunjukan bahwa sistem telah menghasilkan keluaran yang telah diharapkan yaitu dapat menampilkan *form*  membuat kategori pertanyaan, menampilkan informasi data kategori harus diisi, menampilkan informasi data kategori pertanyaan tersimpan, dan menampilkan informasi data kategori gagal tersimpan.

Pada uji coba *form* membuat pertanyaan kuesioner pada Tabel 4.5 terdapat empat uji coba yang dilakukan. Uji coba tersebut digunakan untuk mengetahui respon masukkan dan keluaran yang dihasilkan pada *form* membuat pertanyaan kuesioner. Hasil uji coba yang telah dilakukan menunjukan bahwa sistem telah menghasilkan keluaran yang telah diharapkan yaitu dapat menampilkan *form* membuat pertanyaan kuesioner, menampilkan informasi data kategori dan data pertanyaan harus diisi, menampilkan informasi data pertanyaan tersimpan, dan menampilkan informasi data pertanyaan gagal tersimpan.

Pada uji coba *form* menyusun kuesioner pelanggan pada Tabel 4.6 terdapat empat uji coba yang dilakukan. Uji coba tersebut digunakan untuk mengetahui respon masukkan dan keluaran yang dihasilkan pada *form* menyusun kuesioner pelanggan. Hasil uji coba yang telah dilakukan menunjukan bahwa sistem telah menghasilkan keluaran yang telah diharapkan yaitu dapat menampilkan *form* menyusun kuesioner pelanggan, menampilkan informasi data kategori harus diisi, menampilkan data pertanyaan telah diaktifkan, dan menampilkan tampilan informasi jumlah data pertanyaan yang harus dipenuhi.

Pada uji coba *form* menganalisis data pelanggan pada Tabel 4.7 terdapat tiga uji coba yang dilakukan. Uji coba tersebut digunakan untuk mengetahui respon masukkan dan keluaran yang dihasilkan pada *form* menganalisis data pelanggan. Hasil uji coba yang telah dilakukan menunjukan bahwa sistem telah menghasilkan keluaran yang telah diharapkan yaitu dapat menampilkan *form*  menganalisis data pelanggan, menampilkan informasi analisis data pelanggan, dan menampilkan informasi data periode tidak valid.

Pada uji coba *form* menganalisis pengaruh kualitas pelayanan pada Tabel 4.8 terdapat tiga uji coba yang dilakukan. Uji coba tersebut digunakan untuk mengetahui respon masukkan dan keluaran yang dihasilkan pada *form* menganalisis pengaruh kualitas pelayanan. Hasil uji coba yang telah dilakukan menunjukan bahwa sistem telah menghasilkan keluaran yang telah diharapkan yaitu dapat menampilkan *form* menganalisis pengaruh kualitas pelayanan, menampilkan informasi analisis pengaruh kualitas pelayanan, dan menampilkan informasi data periode tidak valid.

Pada uji coba *form* mengelola *user* admin pada Tabel 4.9 terdapat empat uji coba yang dilakukan. Uji coba tersebut digunakan untuk mengetahui respon masukkan dan keluaran yang dihasilkan pada *form* mengelola *user* admin. Hasil uji coba yang telah dilakukan menunjukan bahwa sistem telah menghasilkan keluaran yang telah diharapkan yaitu dapat menampilkan *form* mengelola *user* admin, menampilkan informasi data *user* harus diisi, menampilkan informasi data *user* tersimpan, dan menampilkan informasi data *user* gagal tersimpan.

Pada uji coba *form* reservasi pelanggan pada Tabel 4.10 terdapat enam uji coba yang dilakukan. Uji coba tersebut digunakan untuk mengetahui respon masukkan dan keluaran yang dihasilkan pada *form* reservasi pelanggan. Hasil uji coba yang telah dilakukan menunjukan bahwa sistem telah menghasilkan keluaran yang telah diharapkan yaitu dapat menampilkan *form* reservasi pelanggan, menampilkan informasi data reservasi harus diisi, menampilkan informasi data nomor identitas lama, menampilkan informasi data tanggal salah, dan menampilkan informasi data reservasi tersimpan.

Pada uji coba *form* mengisi kuesioner oleh staf pada Tabel 4.11 terdapat lima uji coba yang dilakukan. Uji coba tersebut digunakan untuk mengetahui respon masukkan dan keluaran yang dihasilkan pada *form* mengisi kuesioner oleh staf. Hasil uji coba yang telah dilakukan menunjukan bahwa sistem telah menghasilkan keluaran yang telah diharapkan yaitu dapat menampilkan *form* cek pelanggan, menampilkan *form* mengisi kuesioner pelanggan, menampilkan informasi data jawaban tersimpan, dan menampilkan informasi jumlah jawaban belum valid.

Pada uji coba *form* mengecek *login* pelanggan pada Tabel 4.12 terdapat lima uji coba yang dilakukan. Uji coba tersebut digunakan untuk mengetahui respon masukkan dan keluaran yang dihasilkan pada *form* mengecek *login* pelanggan. Hasil uji coba yang telah dilakukan menunjukan bahwa sistem telah menghasilkan keluaran yang telah diharapkan yaitu dapat menampilkan *form*  login pelanggan, menampilkan kuesioner aktif, menampilkan informasi data pelanggan tidak terdaftar, dan menampilkan kuesioner pelanggan tidak aktif.

157

Pada uji coba *form* mengisi kuesioner pada Tabel 4.13 terdapat tiga uji coba yang dilakukan. Uji coba tersebut digunakan untuk mengetahui respon masukkan dan keluaran yang dihasilkan pada *form* mengisi kuesioner. Hasil uji coba yang telah dilakukan menunjukan bahwa sistem telah menghasilkan keluaran yang telah diharapkan yaitu dapat menampilkan *form* mengisi kuesioner, menampilkan informasi jawaban tersimpan, dan menampilkan informasi jumlah jawaban belum valid.

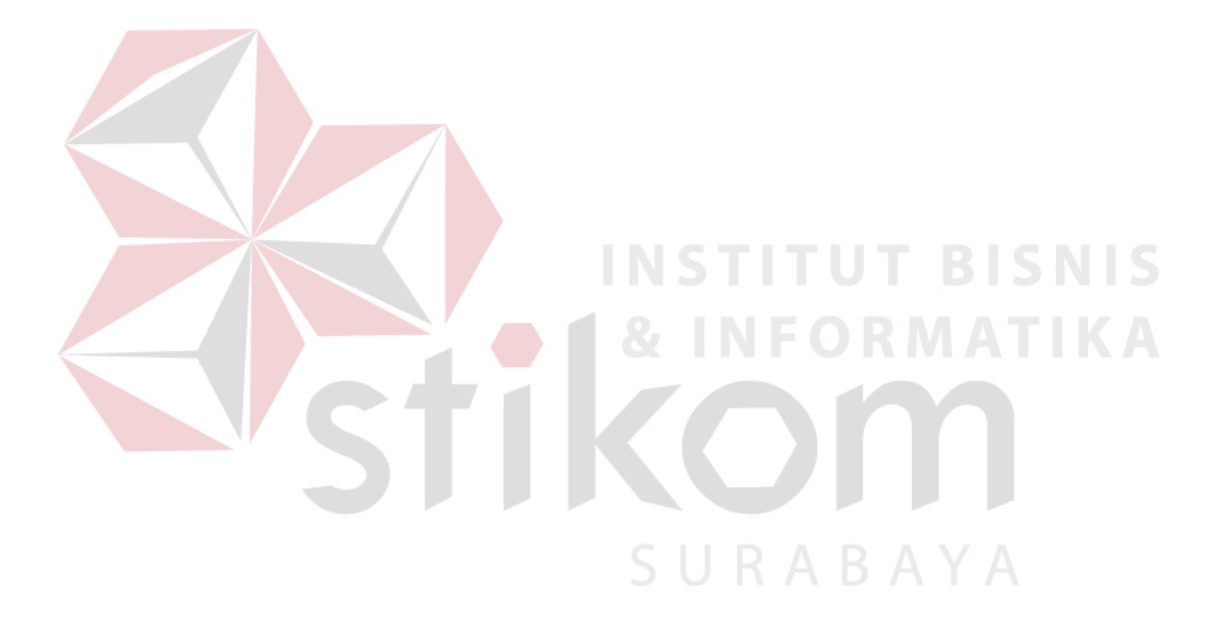